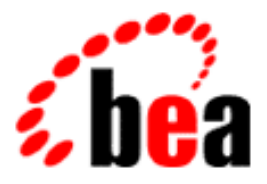

# BEA WebLogic Personalization Server BEA WEbLogic Commerce Server

Migration Guide

BEA WebLogic Personalization Server 3.5 Document Edition 3.5.1 June 2001 BEA WebLogic Comerce Server 3.5

#### Copyright

Copyright © 2001 BEA Systems, Inc. All Rights Reserved.

#### Restricted Rights Legend

This software and documentation is subject to and made available only pursuant to the terms of the BEA Systems License Agreement and may be used or copied only in accordance with the terms of that agreement. It is against the law to copy the software except as specifically allowed in the agreement. This document may not, in whole or in part, be copied photocopied, reproduced, translated, or reduced to any electronic medium or machine readable form without prior consent, in writing, from BEA Systems, Inc.

Use, duplication or disclosure by the U.S. Government is subject to restrictions set forth in the BEA Systems License Agreement and in subparagraph (c)(1) of the Commercial Computer Software-Restricted Rights Clause at FAR 52.227-19; subparagraph  $(c)(1)(ii)$  of the Rights in Technical Data and Computer Software clause at DFARS 252.227-7013, subparagraph (d) of the Commercial Computer Software--Licensing clause at NASA FAR supplement 16-52.227-86; or their equivalent.

Information in this document is subject to change without notice and does not represent a commitment on the part of BEA Systems. THE SOFTWARE AND DOCUMENTATION ARE PROVIDED "AS IS" WITHOUT WARRANTY OF ANY KIND INCLUDING WITHOUT LIMITATION, ANY WARRANTY OF MERCHANTABILITY OR FITNESS FOR A PARTICULAR PURPOSE. FURTHER, BEA Systems DOES NOT WARRANT, GUARANTEE, OR MAKE ANY REPRESENTATIONS REGARDING THE USE, OR THE RESULTS OF THE USE, OF THE SOFTWARE OR WRITTEN MATERIAL IN TERMS OF CORRECTNESS, ACCURACY, RELIABILITY, OR OTHERWISE.

#### Trademarks or Service Marks

BEA, WebLogic, Tuxedo, and Jolt are registered trademarks of BEA Systems, Inc. How Business Becomes E-Business, BEA WebLogic E-Business Platform, BEA Builder, BEA Manager, BEA eLink, BEA WebLogic Commerce Server, BEA WebLogic Personalization Server, BEA Campaign Manager for WebLogic, E-Business Control Center, BEA WebLogic Process Integrator, BEA WebLogic Collaborate, BEA WebLogic Enterprise, and BEA WebLogic Server are trademarks of BEA Systems, Inc.

All other trademarks are the property of their respective companies.

#### **WebLogic Commerce Server Migration Guide**

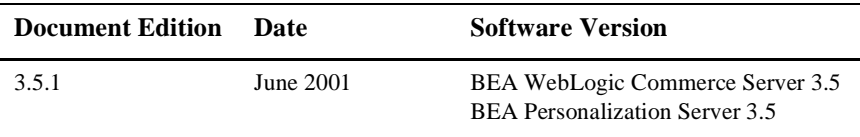

# **Contents**

#### **[1. Migrating WebLogic Commerce Server to Version 3.5](#page-8-0)**

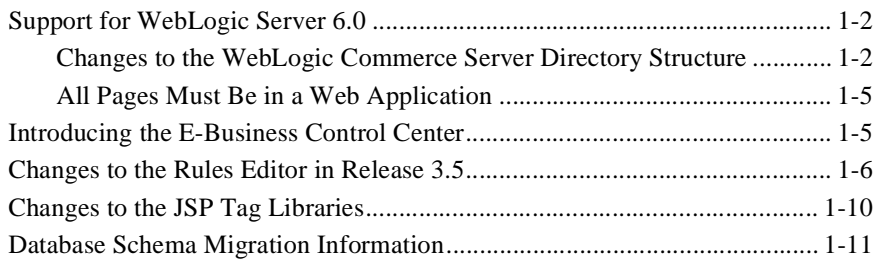

#### **[2. Migrating WebLogic Commerce Server to Version 3.2](#page-20-0)**

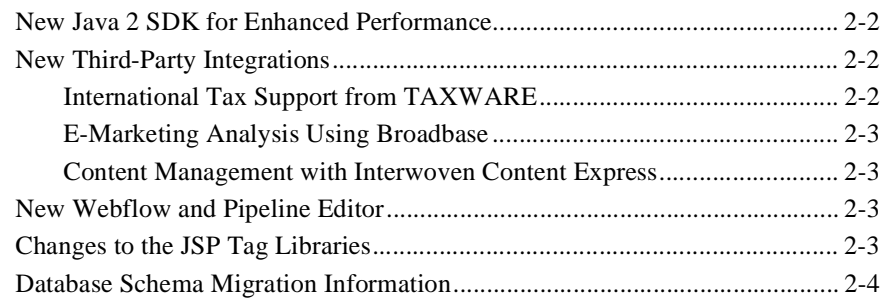

#### **[3. Migrating WebLogic Personalization Server to Version 3.1](#page-26-0)**

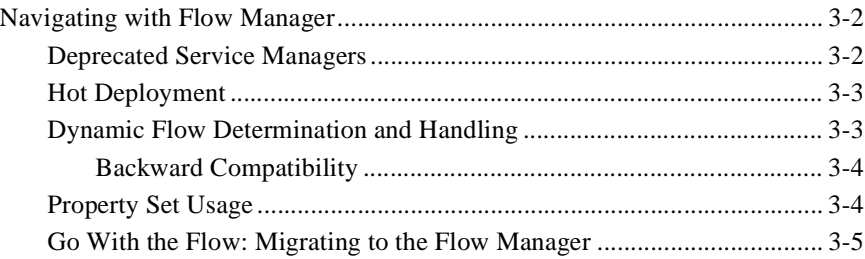

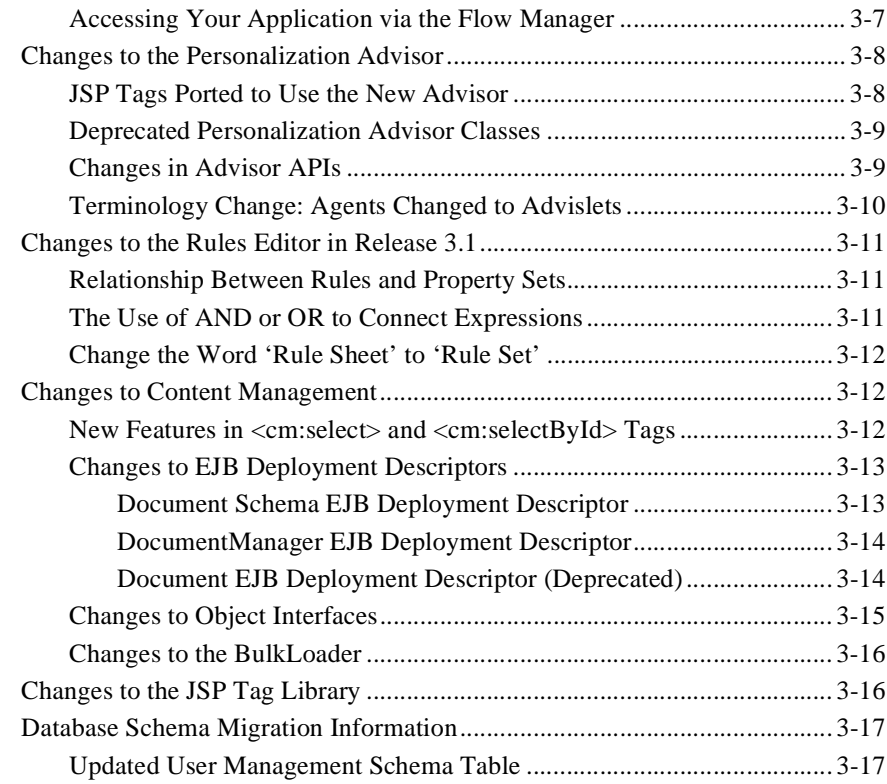

#### **[4. Upgrading Database Schemas from Prior Releases](#page-44-0)**

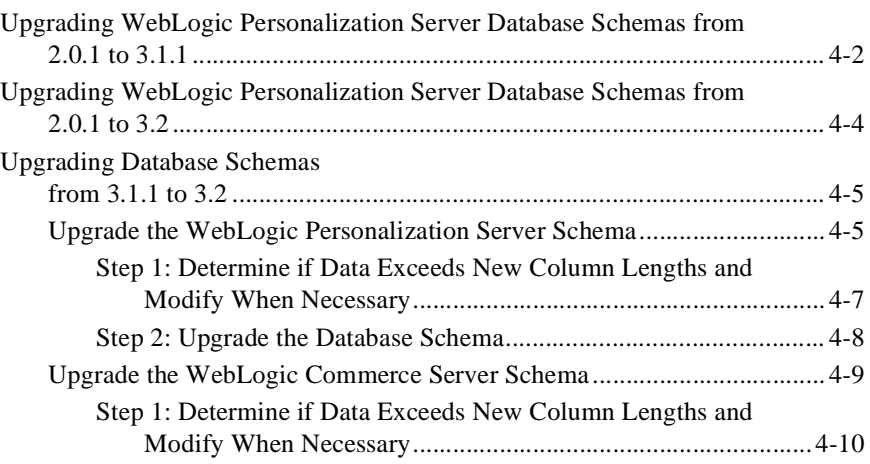

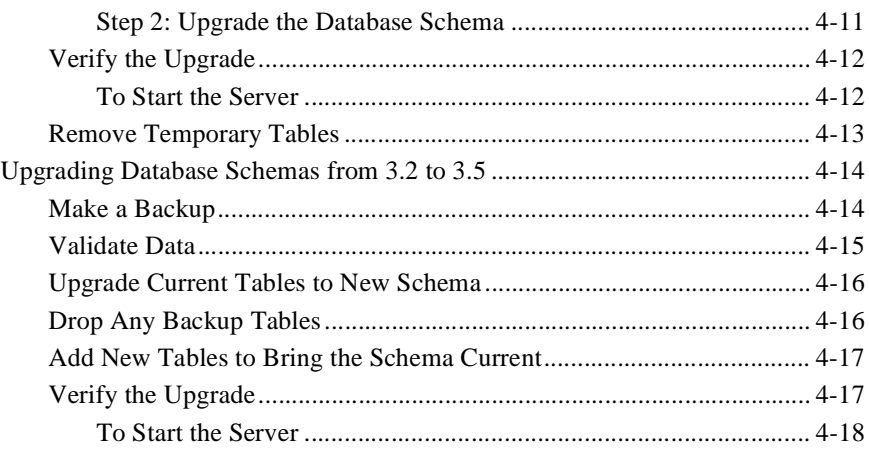

#### 5. Changes to WebLogic Personalization Server JSP Tag Library

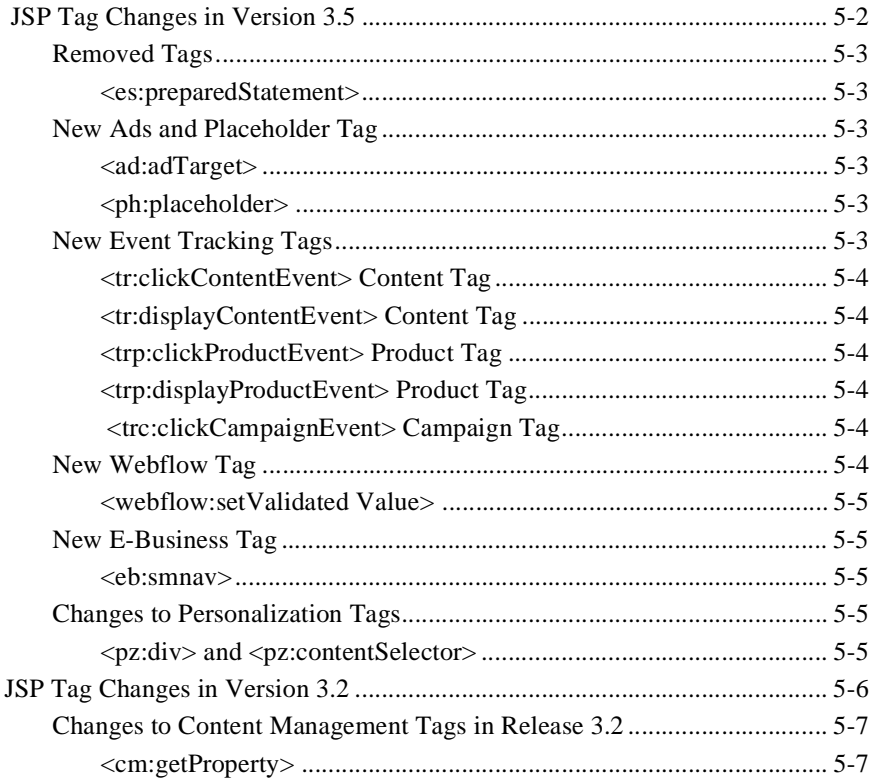

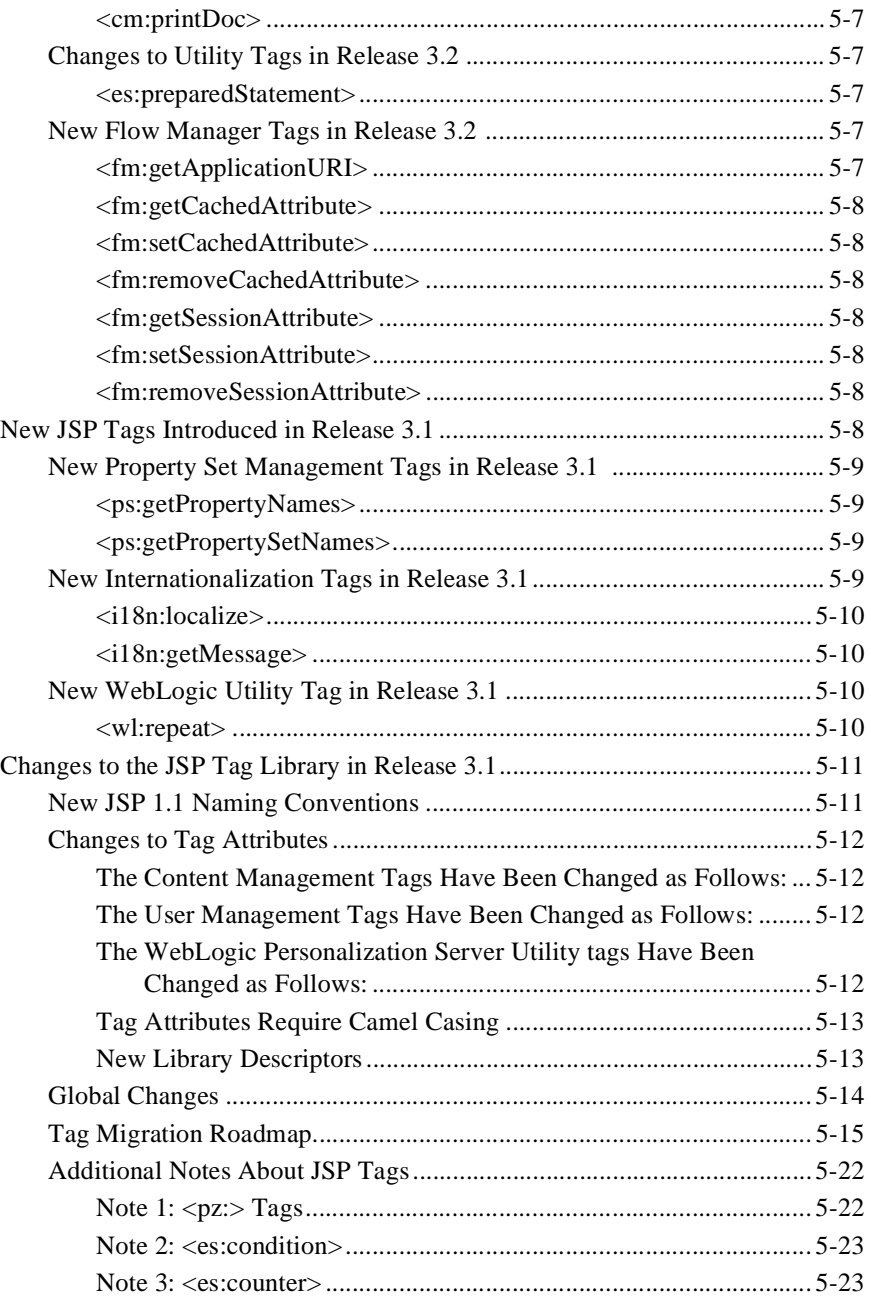

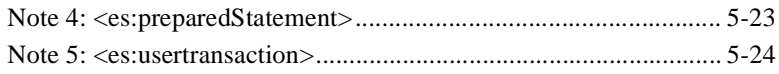

#### **[Index](#page-86-0)**

# <span id="page-8-0"></span>**1 Migrating WebLogic Commerce Server to Version 3.5**

The WebLogic Personalization Server is bundled with the WebLogic Commerce Server. This document uses "WebLogic Commerce Server" to refer to both servers.

Be sure to read the "What's New" page on the e-docs.bea.com Web site for a preview of the new features in this release: http://e-docs.bea.com/wlcs/docs35/interm/whatsnew.htm

This chapter addresses the changes to WebLogic Commerce Server and WebLogic Personalization Server since the 3.2 release.

This topic includes the following sections:

- [Support for WebLogic Server 6.0](#page-9-0)
	- $\bullet$ [Changes to the WebLogic Commerce Server Directory Structu](#page-9-0)re
	- $\bullet$ [All Pages Must Be in a Web Application](#page-12-0)
- n[Introducing the E-Business Control Cente](#page-12-0)r
- n[Changes to the Rules Editor in Release 3.](#page-13-0)5
- n[Changes to the JSP Tag Libraries](#page-17-0)
- n[Database Schema Migration Information](#page-18-0)

# <span id="page-9-0"></span>**Support for WebLogic Server 6.0**

The Campaign Manager for WebLogic, WebLogic Commerce Server, and WebLogic Personalization Server products now support WebLogic Server 6.0. The support for this new version of WebLogic Server includes a WebLogic Server domain, which contains the WebLogic Server Administration Console and the sample Web applications. A utility to migrate properties from the weblogic.commerce file to the new WebLogic Server Administration Console is provided, and the sample Web applications are reorganized and deployed in a single Enterprise Application.

## **Changes to the WebLogic Commerce Server Directory Structure**

New features and improvements to WebLogic Server 6.0 have caused changes in the WebLogic Commerce Server 3.5 directory structure. This section shows the old and new directory structures and points out key changes. Be sure to examine the installation directory once you have installed WebLogic Commerce Server, to become familiar with the changes.

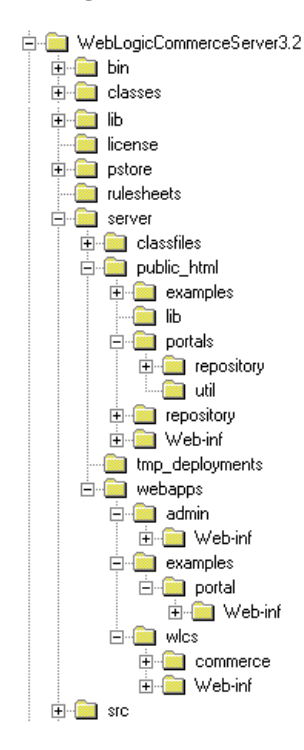

**Figure 1-1 WebLogic Commerce Server 3.2 Sample Directory Structure**

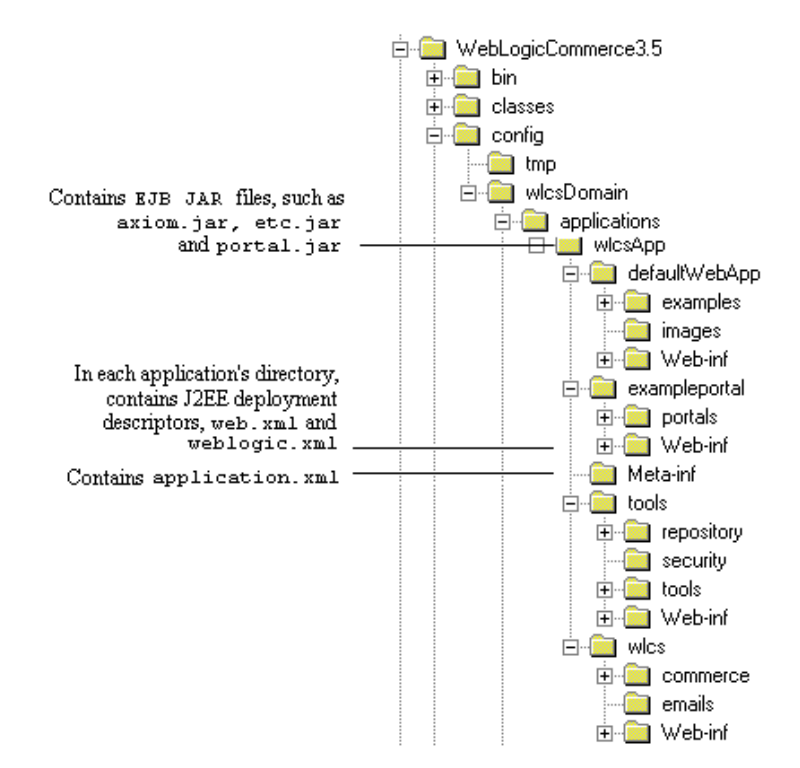

#### **Figure 1-2 WebLogic Commerce Server 3.5 Sample Directory Structure**

Key changes in the 3.5 WebLogic Commerce Server include the following:

- $\blacksquare$  The wlcsDomain directory is the domain directory; the wlcsDomain\applications directory contains all other files and directories listed here.
- n The wlcsApp directory contains the WebLogic Commerce Server application, including EJB JAR files.
- n The wlcsApp\META-INF directory contains the application.xml file, the J2EE application deployment descriptor.
- n The WEB-INF directory in each Web application directory contains deployment descriptors.
- <span id="page-12-0"></span>n The wlcsApp\defaultWebApp directory replaces public\_html as the default Web application directory. You can specify one application as the default.
- Additional Web applications are stored at the same level as wlcsApp\defaultWebApp. The tools and wlcs folders are shown as examples.

For information about migrating the WebLogic Server, refer to the documentation for *WebLogic Server 6.0*.

## **All Pages Must Be in a Web Application**

All Web-based pages are now required to be deployed as a Web application.

The direction of the product is to deploy one portal per Web application and use the application deployment features enabled through the WLS console, instead of the hot deployment portal model of the previous release. When migrating existing portals built on previous releases of the product, convert your non-Web applications to Web applications. This will result in one portal per Web application. You can use the out-of-the-box exampleportal as a model.

WebLogic Server supplies a default Web application for simple pages that do not require deployment descriptor properties.

For more information, see the section "Deploying New Portals as Web Applications" in the *Guide to Creating Portals and Portlets*.

# **Introducing the E-Business Control Center**

This release introduces the E-Business Control Center, a GUI tool designed to simplify the way business professionals manage their online customer relationships. This 100% Java client is a powerful desktop application that is easy to use and makes sense to business users by interacting with them in their own terms.

The E-Business Control Center replaces the Rules Manager as the mechanism for creating and editing rules. Using the tool, business users can now create their own customer segments (classification rules) and content selectors (content selector rules).

<span id="page-13-0"></span>Specialized versions of the E-Business Control Center are packaged with the WebLogic Commerce Server and the WebLogic Personalization Server products. Or, you may choose to license the new Campaign Manager for WebLogic product, which includes the most comprehensive version of the E-Business Control Center currently available.

## **Changes to the Rules Editor in Release 3.5**

The new Personalization Rules Manager allows business users to fine-tune user-system interactions using plain-English commands within easy-to-use rule editing templates. The Personalization Rules Manager drives BEA's embedded rules engine and eliminates the need to master complex Boolean logic to create and edit rules.

**Note:** This section assumes you are migrating from Release 3.2. If you are migrating from Release 3.1 or earlier, begin with the sectio[n "Changes to the Rules](#page-36-0)  [Editor in Release 3.1"](#page-36-0) i[n Chapter 3, "Migrating WebLogic Personalization](#page-26-0)  [Server to Version 3.1."](#page-26-0)

The XML format (expressed in XMLSchema) used to describe rule sets for the 3.2 release of WebLogic Commerce Server has been replaced by a more manageable XML format designed to grow with future needs. A new tool, the E-Business Control Center, has also been introduced to allow you to more easily enter rules. This change enables you to specify a greater range of rules.

To use your existing Web Logic Commerce Server 3.2 rules with the new format, follow the steps in this section.

- **Note:** This procedure provides you with files listing all your rules, which you can print and use as a reference to reenter them. As an alternative to steps 1-6, you can view your rules from within the Rules Management JSP pages in WebLogic Commerce Server 3.2, and use that display as the template for the conversion. Then go to step 7 and follow the directions there.
- 1. Ensure that the correct systems are installed.
	- WebLogic Server 5.1 and the required service pack. See http://edocs.bea.com/wlcs/docs32/relnotes/relnotes.htm#platforms.
- $\bullet$ WebLogic Commerce Server 3.2.
- $\bullet$  WebLogic Server 6.0 and required service pack and rolling patch. See http://edocs.bea.com/wlcs/docs35/install/platforms.htm.
- Campaign Manager for WebLogic, WebLogic Commerce Server, or WebLogic Personalization Server 3.5.
- l E-Business Control Center, which contains the correct rules parser.
- 2. Install WebLogic Commerce Server 3.5. WLCS must be both *installed* and *running*. Installing WebLogic Commerce Server 3.5 provides the files used during the migration; verify that the files are there before you continue. The paths to the files on your computer might be slightly different, but the filenames must be the same.

```
<wlcs3.5 install dir>/bin/win/dumprules32.bat (Windows only)
<wlcs3.5 install dir>/bin/unix/dumprules32.sh (UNIX only)
<wlcs3.5 install dir>/classes/rules-tools-common.properties 
<wlcs3.5 install 
dir>/classes/rules-tools-query-32.properties 
<wlcs3.5 install dir>/classes/rules-tools-dump.properties 
<wlcs3.5 install 
dir>/classes/com/bea/commerce/platform/rules
/tools/RuleSetProcessorHarness.class 
<wlcs3.5 install dir>/classes/<supporting program classes>
```
3. Edit the files shown in Table 1-1 to let the migration script know where your WLS installation, existing rules, and other relevant files are located.

| File                                  | Variable                  | Variable Value                                                                                                    |
|---------------------------------------|---------------------------|----------------------------------------------------------------------------------------------------|
| dumprules32.bat or<br>dumprules32.bat | WLS_51_HOME               | The root directory of an existing WLS<br>5.1 installation, such as<br>/opt/bea/wlserver5.1                                                       |
|                                       | WLCS_35_TOOLS_<br>LIB EXT | The $<$ root>/lib/ext directory<br>of the Campaign Manager tool<br>installation, such as<br>/opt/bea/WebLogicCommerce<br>Server3.5/tools/lib/ext |

**Table 1-1 Files and Corresponding Variables for Rules Migration**

| File                                        | Variable   | Variable Value                                                                   |
|---------------------------------------------|------------|----------------------------------------------------------------------------------|
| rules-tools-query-32. t3-host<br>properties |            | The name of a running WLCS 3.2<br>installation host, in the following<br>format: |
|                                             |            | Syntax:<br>http:// <t3-host>:<t3-port></t3-port></t3-host>                       |
|                                             |            | Example:<br>http://localhost:7501                                                |
|                                             | $t3$ -port | The name of a running WLCS 3.2<br>installation port, in the following<br>format: |
|                                             |            | Syntax:<br>http:// <t3-host>:<t3-port></t3-port></t3-host>                       |
|                                             |            | Example:<br>http://localhost:7501                                                |

**Table 1-1 Files and Corresponding Variables for Rules Migration (Continued)**

4. Use the dumprules32 script to create files containing lists of your rules. This script creates two files for each of your rule sets in your existing database.

You will use one of them as a reference to reenter the rules in the new format.

- a. Determine a location (directory) on the local filesystem to write out 3.2 rule sets, such as C:\rules32.
- b. Manually create that directory. For example, in Windows on the command line you would type C:\> mkdir rules32.
- c. Run the dumprule32 script from within the home directory of the script, and specify the directory you created in the previous step. For example, in Windows you would run the following command from the command line:

```
C:\opt\bea\WebLogicCommerceServer3.5\bin\win32> dumprules32.bat C:\rules32
```
Two files are written for each rule set:

<rule set name>.ruleset—contains the rule sets in XML.

 $\langle$  rule set name>-txt.ruleset—contains the rule sets in a more readable text format.

You will use the -txt.ruleset file for each rule set to reenter your rules.

- 5. Go to the directory you specified when you ran the script. Print each -txt.ruleset file that was created, or open them in a text application, so that they are ready for you to use them.
- 6. Review the printed file so that you can easily determine what each rule states from the printout. The following is a partial example of  $a$  -txt.ruleset file.

```
-- Begin File AcmeRules-txt.ruleset -- 
(RuleSet) 
Name: SampleRuleSet 
Description: Demonstrating And/or Logic in Rules Conversion
(Rule)
       Name: SampleRule1 
       Type: classifier 
           (When)
              REQUEST.DefaultRequestPropertySet.Authorization Scheme eq 1
                  (Or) 
                      REQUEST.DefaultRequestPropertySet.Character Encoding eq 2 
                      REQUEST.DefaultRequestPropertySet.Character Encoding gt 5 
           (Then)
              (New) 
                  ClassName: Classification 
                     (Arguments) 
                      (Constant) 
                      Type: string 
                      Value: RuleDemonstrated
```
You need to pay particular attention to the lines under the (When) heading in order to recreate your rules correctly, if there are lines under (When) as well as (Or). Both the line after the (When) and the *first* line after the (Or) must be true for the logic under (Then) to be run.

**Note:** The rule set printout makes it seems as though either the (When) item or the first  $(0r)$  item could be true to fulfill the condition; however, that is not the case. As stated previously, both must be true.

For example, in the sample rule set given, the string "RuleDemonstrated" will be displayed in either of the following situations:

If DefaultRequestPropertySet.Authorization Scheme equals 1 *and* REQUEST.DefaultRequestPropertySet.Character Encoding equals 2

*or*

If DefaultRequestPropertySet.Authorization Scheme equals 1 *and* REQUEST.DefaultRequestPropertySet.Character Encoding is greater than 5 <span id="page-17-0"></span>The following would *not* fulfill the requirements for the condition (Then):

If DefaultRequestPropertySet.Authorization Scheme equals 1 **or** REQUEST.DefaultRequestPropertySet.Character Encoding is greater than 5

- 7. Enter the new rules in the E-Business Control Center. For information about using the E-Business Control Center, see *Using the BEA E-Business Control Center*.
- **Note:** Rules are created in the E-Business Control Center. This GUI tool is designed to allow Business Analysts to develop their own content selector rules and classifier rules. Because the Business Analysts are not exposed to the concept of rules, you will see content selector rules called simply "content selectors" and classifier rules referred to as "customer segments."

For more information about rules, see the following chapters in the *Guide to Building Personalized Applications*: Creating Personalized Applications with the Advisor Foundation Classes and Utilities Introducing the Rules Manager Working with Content Selectors

# **Changes to the JSP Tag Libraries**

The following changes were made to JSP tag libraries in Release 3.5.

Removed Tags

<es:preparedStatement>

■ New Ads and Placeholder Tags

<ad:adTarget>

<ph:placeholder>

<span id="page-18-0"></span>**n** New Event Tracking Tags

<tr:clickContentEvent> Content Tag <tr:displayContentEvent> Content Tag <trp:clickProductEvent> Product Tag <trp:displayProductEvent> Product Tag <trc:clickCampaignEvent> Campaign Tag

New Webflow Tag

<webflow:setValidated Value>

**New E-Business Tag** 

<eb:smnav>

■ Changes to Personalization Tags

<pz:div>

<pz:contentSelector>

For more information about these tags, see the secti[on "JSP Tag Changes in Version](#page-63-0)  [3.5,"](#page-63-0) in [Chapter 5, "Changes to WebLogic Personalization Server JSP Tag Library](#page-62-0)."

## **Database Schema Migration Information**

Release 3.5 of WebLogic Commerce Server and WebLogic Personalization Server provides enhancements and changes that require you to update the schemas and migrate the data.

**Note:** If you are using the Oracle 8.0.5 or 8.1.5 database, you must upgrade to Oracle 8.1.6 or greater before migrating to Release 3.5 of WebLogic Commerce Server and WebLogic Personalization Server. Release 3.5 uses CLOBs and BLOBs instead of LONG RAW characters. Oracle 8.0.5 and 8.1.5 do not support CLOBs and BLOBs.

For detailed migration information, refer t[o Chapter 4, "Upgrading Database Schemas](#page-44-0)  [from Prior Releases."](#page-44-0) The information specific to the 3.5 release can be found in the section ["Upgrading Database Schemas from 3.2 to 3.5.](#page-57-0)"

**Note:** If you are starting at a release earlier than Release 3.2 of WebLogic Commerce Server and WebLogic Personalization Server, begin at the appropriate section in that chapter.

Information about migrating specific databases is also provided in readme files. Navigate to the readme file for your specific database using this directory path:

```
../db/<vendor>/<version>/migration/v320/readme.text
```
where  $\alpha$  is the name of the database (for example, Oracle) and  $\alpha$   $\alpha$  is is the release number for that database. Figure 1-3 shows the directory structure on a Windows system.

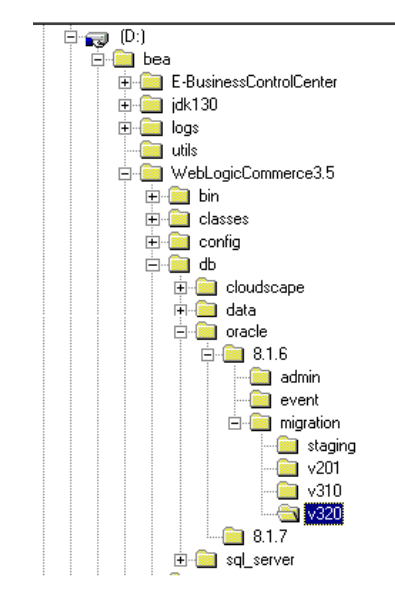

**Figure 1-3 Navigate to the Database readme Files**

# <span id="page-20-0"></span>**2 Migrating WebLogic Commerce Server to Version 3.2**

This chapter describes the changes between WebLogic Commerce Server and WebLogic Personalization Server Release 3.2 and the previous release, 3.1.1.

The WebLogic Personalization Server is bundled with the WebLogic Commerce Server. This document uses "WebLogic Commerce Server" to refer to both servers.

This topic includes the following sections:

- n[New Java 2 SDK for Enhanced Performanc](#page-21-0)e
- **n** [New Third-Party Integrations](#page-21-0)
	- [International Tax Support from TAXWARE](#page-21-0)
	- **•** [E-Marketing Analysis Using Broadbas](#page-22-0)e
	- $\bullet$ [Content Management with Interwoven Content Expres](#page-22-0)s
- n[New Webflow and Pipeline Edito](#page-22-0)r
- n[Changes to the JSP Tag Libraries](#page-22-0)
- n [Database Schema Migration Information](#page-23-0)

# <span id="page-21-0"></span>**New Java 2 SDK for Enhanced Performance**

The BEA WebLogic Commerce Server and WebLogic Personalization Server now require the Java 2 SDK with the HotSpot Server Virtual Machine. Using the Java 2 SDK with HotSpot may enhance performance for your production environment.

# **New Third-Party Integrations**

BEA WebLogic Commerce is now integrated with the following third-party products:

- International Tax Support from TAXWARE
- n [E-Marketing Analysis Using Broadbas](#page-22-0)e
- [Content Management with Interwoven Content Expres](#page-22-0)s

## **International Tax Support from TAXWARE**

The WORLDTAX System from TAXWARE International, Inc. is the most comprehensive calculation system for international taxes available in the industry. The WORLDTAX System calculates and reports Value Added Tax (VAT), Goods and Services Tax (GST), sales tax, and consumption tax in many countries. BEA has tested the countries of France, Germany, Italy, South Korea, Spain, and the United Kingdom for accuracy with the WebLogic Commerce Server.

## <span id="page-22-0"></span>**E-Marketing Analysis Using Broadbase**

This release of the BEA WebLogic Commerce and Personalization Server provides integration with Broadbase for customer analysis. The user profile, customer, and order information can be extracted from the WebLogic Commerce and Personalization Server database and used to enable E-Marketing analysis within Broadbase. Please contact Broadbase Software, Inc. for more information.

### **Content Management with Interwoven Content Express**

In addition to the existing limited-user version of Documentum 4i, this release includes Interwoven Content Express, an entry-level content management tool. These content management products allow developers to quickly create personalized content applications, using software from either of the leading content management vendors.

## **New Webflow and Pipeline Editor**

The BEA WebLogic Commerce Server now includes the Webflow and Pipeline Editor, a JSP-based administration tool specifically designed to help you modify the default webflow.properties and pipeline.properties configuration files. It also provides you with validation tools that enable you to check the syntax of your Webflow and verify whether the necessary components exist within the Webflow. By modifying and validating your Webflow with the Webflow and Pipeline Editor, you can eliminate errors that may otherwise be difficult to track.

# **Changes to the JSP Tag Libraries**

The following changes were made to JSP tag libraries in Release 3.2.

■ New Content Management tag

<cm:getProperty>

- <span id="page-23-0"></span>■ Changes to Content Management tags <cm:printDoc> has a new attribute, baseHref
- New tags to support the Flow Manager

<fm:getApplicationURI>

<fm:getCachedAttribute>

<fm:setCachedAttribute>

<fm:removeCachedAttribute>

<fm:getSessionAttribute>

<fm:setSessionAttribute>

<fm:removeSessionAttribute>

■ Changes to Utility tags

<es:preparedStatement> has a new attribute, transactionIsolationLevel

For more information about these tags, see the secti[on "JSP Tag Changes in Version](#page-67-0)  [3.2,"](#page-67-0) in [Chapter 5, "Changes to WebLogic Personalization Server JSP Tag Library](#page-62-0)."

# **Database Schema Migration Information**

Release 3.2 of WebLogic Commerce Server and WebLogic Personalization Server introduces scripts that you can use to create Oracle tablespaces and user accounts for the WebLogic Commerce Server and WebLogic Personalization Server database schema. It also introduces scripts that you can use to export the Oracle database objects from a source environment and import them into a destination environment. With these export/import scripts, you can move data from a staging environment into your production environment without having to recreate all your content.

Release 3.2 introduces schema changes and restrictions for the length of data allowed in various columns. To upgrade databases from Release 3.1.1 to Release 3.2, complete the following tasks:

**n** [Upgrade the WebLogic Personalization Server Schem](#page-48-0)a

- [Upgrade the WebLogic Commerce Server Schem](#page-52-0)a (only if you use WebLogic Commerce Server)
- **n** [Verify the Upgrade](#page-55-0)
- [Remove Temporary Tables](#page-56-0)

For detailed migration information, refer t[o Chapter 4, "Upgrading Database Schemas](#page-44-0)  [from Prior Releases."](#page-44-0) The information specific to the 3.2 release can be found in the section ["Upgrading Database Schemas from 3.1.1 to 3.2.](#page-48-0)"

**Note:** If you are starting at a release earlier than Release 3.1.1 of WebLogic Commerce Server and WebLogic Personalization Server, begin at the appropriate section in that chapter. Database migration must be done sequentially. You cannot skip a release.

Information about migrating specific databases is also provided in readme files. Navigate to the readme file for your specific database using this directory path:

../db/<vendor>/<version>/migration/v320/readme.text

where  $\alpha$  is the name of the database (for example, Oracle) and  $\alpha$  version is the release number for that database.

#### **2-6** Migration Guide

# <span id="page-26-0"></span>**3 Migrating WebLogic Personalization Server to Version 3.1**

This chapter describes the changes between WebLogic Personalization Server 2.0.1 and WebLogic Personalization Server 3.1. It includes specific information for migrating existing code to WebLogic Personalization Server 3.1.

**Note:** Both the WebLogic Commerce Server and WebLogic Personalization Server functionality now reside in a unified Java package hierarchy located at com.beasys.commerce.

This section includes the following topics:

- n[Navigating with Flow Manage](#page-27-0)r
- n[Changes to the Personalization Adviso](#page-33-0)r
- n[Changes to the Rules Editor in Release 3.](#page-36-0)1
- n[Changes to Content Managemen](#page-37-0)t
- n[Changes to the JSP Tag Library](#page-41-0)
- n[Database Schema Migration Information](#page-42-0)

# <span id="page-27-0"></span>**Navigating with Flow Manager**

The Flow Manager is a servlet implementation that allows the hot deployment of applications within the WebLogic Application Server. Flow Manager also adds flexibility to navigation through the system—it moves navigation information off the JSP page and into a single point of control. Using a destination determiner and a destination handler, the Flow Manager dynamically determines a destination for a given page request and dynamically handles it.

This topic includes the following sections:

- **n** Deprecated Service Managers
- [Hot Deployment](#page-28-0)
- n[Dynamic Flow Determination and Handlin](#page-28-0)g
- n[Property Set Usage](#page-29-0)
- n[Go With the Flow: Migrating to the Flow Manage](#page-30-0)r
- n[Accessing Your Application via the Flow Manage](#page-32-0)r

For more information, see "Flow Manager" in the Foundation chapter in the *WebLogic Personalization Server Developer's Guide* (in the release 3.1 documentation set).

## **Deprecated Service Managers**

In WebLogic Personalization Server 3.1, all of the functionality of the JSP Service Manager and the Portal Service Manager has been ported to the new Flow Manager. The JSP Service Manager and the Portal Service Manager have been deprecated.

## <span id="page-28-0"></span>**Hot Deployment**

The Flow Manager is a servlet implementation that allows the hot deployment of applications within the WebLogic Application Server.

Registering a new portal or a new application no longer requires restarting the server, as it did in WebLogic Personalization Server 2.0.1. Instead of registering servlets in the weblogic.properties file, the Flow Manager relies on a property set to obtain information about a specific application or portal. You simply create a new instance of a property set to hold the equivalent parameters that were in the properties file. Default values are supplied during property set creation. Any changes become visible according to a configurable refresh setting in the property set.

**Note:** In Release 3.5, the direction of the product will be to deploy one portal per Web application and use the application deployment features enabled through the WLS console, instead of the hot deployment portal model. For more information, se[e "All Pages Must Be in a Web Application](#page-12-0)" [in Chapter 1,](#page-8-0)  ["Migrating WebLogic Commerce Server to Version 3.5](#page-8-0)."

## **Dynamic Flow Determination and Handling**

Flow Manager also provides the basic infrastructure to support the new Webflow functionality. Webflow dynamically determines a destination for a given page request and dynamically handles it. Using a destination determiner and a destination handler, the Flow Manager moves navigation information off the JSP page and into a single point of control.

The old service managers relied on a hidden form field in the current page to determine where an HTTP request should be routed:

```
<input type="hidden" name="<%=DESTINATION_TAG%>"
value="<%=PortalJspBase.getRequestURI(request)%>">
```
This scheme required destination (or routing) information to be distributed across the JSP/HTML pages. While this works fine, it can be cumbersome to modify if destination values need to change.

The Flow Manager, on the other hand, allows the determination of page routing to be centralized on the server based on an application's needs.

#### <span id="page-29-0"></span>**Backward Compatibility**

For backward compatibility, default implementations of the destination determiner and the destination handler are provided which support destination information being passed via the DESTINATION\_TAG mentioned above. These implementations are:

com.beasys.commerce.portal.flow.PortalDestinationDeterminer and com.beasys.commerce.foundation.flow.ServletDestinationHandler

Also, for non-portal-based personalized applications, the following default implementations may be used:

```
com.beasys.commerce.foundation.flow.jsp.DefaultDestinationDeterminer
and
com.beasys.commerce.foundation.flow.ServletDestinationHandler
```
## **Property Set Usage**

A new class of property sets, "Application Initialization Property Sets" has been added to the Property Set Management Administration Tools. These are the property sets used by the Flow Manager in support of portal (\_DEFAULT\_PORTAL\_INIT) and non-portal-based (\_DEFAULT\_APP\_INIT) personalized applications.

Three new properties have been added to support the Flow Manager:

**n** destinationdeterminer Property

The destination determiner is responsible for evaluating an HTTP request and determining which servlet to route it to.

The value provided for this property should be the name of a class that implements the

com.beasys.commerce.foundation.flow.DestinationDeterminer interface. If appropriate, use a default implementation provided by WebLogic Personalization Server or WebLogic Commerce Server. Otherwise, develop your own implementation according to the needs of your application.

#### <span id="page-30-0"></span>n**destinationhandler** Property

Given a destination route, the destination handler is responsible for invoking the requested processing.

The value provided for this property should be the name of a class that implements the com.beasys.commerce.foundation.flow.DestinationHandler interface. If appropriate, use a default implementation provided by WebLogic Personalization Server or WebLogic Commerce Server. Otherwise, develop your

own implementation according to the needs of your application.

## ■ **ttl (time-to-live)** Property

ttl, which stands for time-to-live, represents how often (in milliseconds) the Flow Manager reloads the \_APPLICATION\_INIT property set from the database. This allows changes that you make to the \_APPLICATION\_INIT property set to be visible while the application or portal is running.

**Note:** To force immediate reloading of the property set, append the "flowReset" argument to your URL, like this: http://localhost:7001/application/exampleportal?flowReset=true

### **Go With the Flow: Migrating to the Flow Manager**

To migrate your portal or non-portal application to use the Flow Manager, do the following:

To create a new property set:

- 1. Open the Administration Tools Home page. Click the Property Set Management icon to open the Property Set Management screen.
- 2. From the main Property Set Management screen, click Create.
- 3. Name the new property set you are creating (100 character maximum). The name of the property set should be the same as the name you used to create the portal, or the name you will use to access the application.
- 4. Enter a description of the property set (255 character maximum).
- 5. From the Copy Properties From drop-down list, select APPLICATION\_INIT.\_DEFAULT\_PORTAL\_INIT (for a portal) or APPLICATION\_INIT.\_DEFAULT\_APP\_INIT (for a non-portal application).
- 6. From the Property Set Type drop-down list, select Application Init.
- 7. Click the Create button.
- 8. At the top of the page, in red, you will see the message "Property Set creation was successful." (Or, you will see an error message indicating why the property set was not created.)
- 9. Click Back to return to the main Property Set Management screen.

To set parameters for your portal or application:

- 1. From the Property Set Management Home page, under the Application Initialization Property Sets heading, click the name of the property set you just created.
- 2. A Property Set page comes up, allowing you to set parameters.
- 3. **(Note:** For non-portal applications, skip this step.) To edit the portal name, click the Edit button to the right of the "portal name" property. Change the default value from UNKNOWN to the name of your portal, as you created it in Portal Management.
- 4. Edit the destinationdeterminer property. Either accept the default, or edit to provide your own implementation of these classes.
- 5. Edit the destinationhandler property. Either accept the default, or edit to provide your own implementation of these classes.
- 6. Customize any other properties you choose. For information about customizing properties in portals, see Creating and Managing Portals in the *WebLogic Personalization Server User's Guide* (in the release 3.1 documentation set) and Building a Custom Portal Step-by-Step in the*WebLogic Personalization Server Developer's Guide* (in the release 3.1 documentation set)*.*
- 7. When you have finished setting properties, click the Finished button at the bottom of the page.

<span id="page-32-0"></span>**Note:** In WebLogic Personalization Server 2.0.1, you registered servlets in the weblogic.properties file. This is not required for WebLogic Personalization Server 3.1. You have the option to remove them, but it is not required. The WebLogic Personalization Server will ignore them.

#### **Accessing Your Application via the Flow Manager**

The exact URL you use depends upon whether or not you have deployed your application as a Web application. WebLogic Personalization Server 3.1 includes sample configurations for both a Web application/Web archive deployment and a non-Web application configuration. For more information, see the chapter "Using the Catalog Application in a Portal" in the *WebLogic Personalization Server Developer's Guide* (in the release 3.1 documentation set).

# <span id="page-33-0"></span>**Changes to the Personalization Advisor**

For WebLogic Personalization Server 3.1, the Personalization Advisor has been renamed to Advisor and has undergone some API changes. However, its functionality remains the same. The Advisor has been improved to provide better error reporting and to make use of the unified logging facility provided by WebLogic Commerce Server 3.1.

This topic includes the following sections:

- **ISP Tags Ported to Use the New Advisor**
- **n** [Deprecated Personalization Advisor Classe](#page-34-0)s
- n[Changes in Advisor APIs](#page-34-0)
- n[Terminology Change: Agents Changed to Advisle](#page-35-0)ts

### **JSP Tags Ported to Use the New Advisor**

The three pz library tags (pz:div, pz:contentQuery, and pz:contentSelector) have been changed to use the new Advisor Session Bean. However, the tag usage remains the same. For more information, see the JSP Tag Library Reference in the *WebLogic Personalization Server Developer's Guide* (in the release 3.1 documentation set).

To use the  $\langle pz:div \rangle$  and  $\langle pz:contentSelect \rangle$  tags, you are no longer required to insert the following JSP directive into your JSP code:

<%@ page extends="com.beasys.commerce.axiom.p13n.jsp.P13NJspBase" %>

However if it is already in your code, you do not need to remove it.

#### <span id="page-34-0"></span>**Deprecated Personalization Advisor Classes**

All of the Java classes for the Personalization Advisor released in WebLogic Personalization Server 2.0.1 have been deprecated. This includes all of the Java classes in the following Java packages: com.beasys.commerce.axiom.p13n.advisor com.beasys.commerce.axiom.p13n.agents

In WebLogic Personalization Server 3.1, these deprecated classes are replaced by new Advisor Java packages. They include: com.beasys.commerce.axiom.advisor com.beasys.commerce.axiom.advislets

The Personalization Advisor Bean has been replaced by the new Advisor Bean.

This change only affects the case when the Advisor API is used directly and is transparent to JSP tag users.

## **Changes in Advisor APIs**

The changes made while porting the WebLogic Personalization Server 2.0.1 Personalization Advisor interface to the new Advisor interface are as follows:

- n The Personalization Advisor pzTechnique parameter is not supported in the new Advisor implementation.
- n The createRequestTemplate method parameters have been simplified to use a single string lookup name for the advice request, instead of a fully qualified class name. The three advice request lookup names supported for WebLogic Personalization Server 3.1 are ClassificationAdviceRequest, ContentSelectorAdviceRequest, and ContentQueryAdviceRequest.

<span id="page-35-0"></span>The following example shows the difference in the createRequestTemplate method between the Personalization Advisor and the Advisor.

#### **Personalization Advisor Interface**

```
public AdviceRequest createRequestTemplate(
     String adviceRequestClassName,
     String pzTechnique)
     throws IllegalArgumentException,
            PersonalizationAdvisorException,
            RemoteException;
```
#### **Advisor Interface**

```
public AdviceRequest createRequestTemplate(
     String theKindOfRequest)
     throws IllegalArgumentException,
            AdvisorException,
            RemoteException;
```
## **Terminology Change: Agents Changed to Advislets**

The three WebLogic Personalization Server 2.0.1 Personalization Agents have been renamed and repackaged to advislets. The following table defines the mapping between the WebLogic Personalization Server 2.0.1 Agent Java classes to the WebLogic Personalization Server 3.0 advislet Java classes.

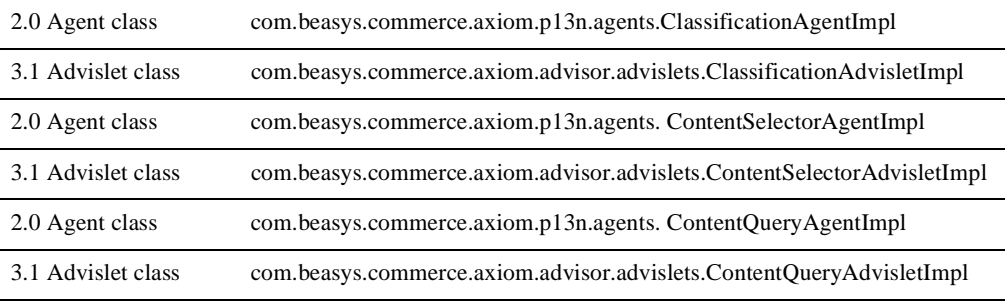
# **Changes to the Rules Editor in Release 3.1**

The WebLogic Personalization Server provides rule sets that include a set of classifier and content selector rules. These rule sets act as containers for rules that match personalized content with users.

This topic includes the following sections:

- Relationship Between Rules and Property Sets
- nThe Use of AND or OR to Connect Expressions
- n [Change the Word 'Rule Sheet' to 'Rule Set](#page-37-0)'

For more information, see "Creating and Managing Rules" in the *WebLogic Personalization Server User's Guide* (in the release 3.1 documentation set).

### **Relationship Between Rules and Property Sets**

In previous releases, the rule sets (also called rule sheets) were associated with property sets that defined the attributes available for user and group profiles. Once defined, this relationship between rules and property sets could not be undone.

In the current WebLogic Personalization Server 3.1 release, there is no longer an association between a rule set and a property set. Rules within a rule set may refer to any properties.

### **The Use of AND or OR to Connect Expressions**

The Rules Editor now allows the use of "and" or "or" to connect expressions that contain comparators.

### <span id="page-37-0"></span>**Change the Word 'Rule Sheet' to 'Rule Set'**

For consistency, an effort has been made to change the word "rule sheet" to "rule set" or ruleSet in all cases. However, the following legacy code continues to use Rulesheet:

jdbc://com.beasys.commerce.axiom.reasoning.rules.RulesheetDefinit ionHome

## **Changes to Content Management**

This topic includes the following sections:

- n New Features in <cm:select> and <cm:selectById> Tags
- n[Changes to EJB Deployment Descriptor](#page-38-0)s
- n[Changes to Object Interfaces](#page-40-0)
- [Changes to the BulkLoade](#page-41-0)r

### **New Features in <cm:select> and <cm:selectById> Tags**

To retrieve Content or Documents, use a ContentManager or DocumentManager with <cm:select> or <cm:selectById>. The default DocumentManager is deployed at com.beasys.commerce.axiom.document.DocumentManager. For more information, see "Configuring WebLogic Commerce Properties" in the chapter Creating and Managing Content in the *WebLogic Personalization Server User's Guide* (in the release 3.1 documentation set)*.* 

The <cm:select> and <cm:selectById> tags now support a session-based, per-user Content cache for content searches. For more information, see "Content Cache" in the chapter Creating and Managing Content in the *WebLogic Personalization Server User's Guide* (in the release 3.1 documentation set).

<span id="page-38-0"></span>The Content Manager now supports non-EJB context objects. The <cm:select> and <cm:selectById> tags support an optional readOnly parameter. For more information, see "readOnly Content Tag" in the chapter Creating and Managing Content in the *WebLogic Personalization Server User's Guide* (in the release 3.1 documentation set).

### **Changes to EJB Deployment Descriptors**

Deployment descriptors handle the configuration for the Content Manager. This section describes the changes to the deployment descriptors:

- nDocument Schema EJB Deployment Descriptor
- [DocumentManager EJB Deployment Descripto](#page-39-0)r
- [Document EJB Deployment Descriptor \(Deprecated](#page-39-0))

#### **Document Schema EJB Deployment Descriptor**

Two EJB variables have been removed: SmartConnectionPoolClass SmartBMP\_URL

Five EJB variables have been added: UseDataSource DocPoolURL DocPoolDriver jdbc/docPool jdbc/commercePool

One EJB variable remains the same: SmartBMPUpdate

For more information, see "Configuring the Document Schema EJB Deployment Descriptor" in the chapter Creating and Managing Content in the *WebLogic Personalization Server User's Guide* (in the release 3.1 documentation set).

#### <span id="page-39-0"></span>**DocumentManager EJB Deployment Descriptor**

All the EJB variables have been removed: UseDefaultHomeNames ContentHome SchemaHome

Six EJB variables have been added: PropertyCase jdbc/docPool ejb/ContentHome ejb/SchemaHome UseDataSource DocPoolURL DocPoolDriver

For more information, see "Configuring the DocumentManager EJB Deployment Descriptor" in the chapter Creating and Managing Content in the *WebLogic Personalization Server User's Guide* (in the release 3.1 documentation set).

#### **Document EJB Deployment Descriptor (Deprecated)**

**Note:** The Document EJB has been deprecated and should not be used. Use the DocumentManager EJB instead.

To support legacy code, the Document EJB has been upgraded as follows:

Two EJB variables have been removed: SmartConnectionPoolClass SmartBMP\_URL

Four EJB variables have been added: UseDataSource DocPoolURL DocPoolDriver jdbc/docPool

Two EJB variables remain the same: SmartBMPUpdate Propertycase

- SmartBMPUpdate: Set to false.
- UseDataSource: Controls whether jdbc/docPool (true) or DocPoolURL (false) is used to get connections. Defaults to true.
- <span id="page-40-0"></span>■ *DocPoolURL*: Specifies the JDBC URL to the document JDBC connection to use (if UseDataSource is false). Should point to a connection pool. For example: jdbc:weblogic:pool:docPool
- *DocPoolDriver*: Specifies the JDBC driver class to use to connect to the DocPoolURL. This is optional. If not specified, the EJB will try to determine the appropriate JDBC driver class from the DocPoolURL.
- n jdbc/docPool: A Data Source reference to the document JDBC connection pool. This should correspond to the Data Source attached to the WebLogic connection pool that uses the document reference implementation JDBC driver.
- n PropertyCase: This sets how the DocumentImpl modifies incoming property names. If this is *lower*, all property names are converted to lowercase. If this is *upper*, all property names are converted to uppercase. If this is anything else or not specified, property names are not modified. Use *lower* or *upper* if the SmartBMP class expects everything in a certain case (for example, the Documentum SmartBMP expects everything in lowercase). For the document reference implementation, do not specify the PropertyCase.

Other SmartBMP classes for other document management systems will possibly require more and/or different EJB environment variables.

### **Changes to Object Interfaces**

The ConfigurableEntity, Content, Document, User and Group interfaces no longer extend EJBObject. Instead, those interfaces are code-identical to the original 2.0.1 versions (same method signatures).

The interfaces ConfigurableEntityRemote, ContentRemote, DocumentRemote, UserRemote and GroupRemote extend both EJBObject and their respective non-EJBObject interfaces.

For more information, see "Object Interfaces" in the chapter "Creating and Managing Content" in the *WebLogic Personalization Server User's Guide* (in the release 3.1 documentation set).

### <span id="page-41-0"></span>**Changes to the BulkLoader**

The BulkLoader now accepts a -encoding <enc> and -schemaName option. For more information, see "Command Line Usage" in the chapter Creating and Managing Content in the *WebLogic Personalization Server User's Guide* (in the release 3.1 documentation set).

# **Changes to the JSP Tag Library**

Five new tags were introduced in WebLogic Personalization Server Release 3.1:

- [<ps:getPropertyNames>](#page-70-0)
- [<ps:getPropertySetNames>](#page-70-0)
- $\langle$ i18n:localize $\rangle$
- $\langle$ il8n:getMessage $>$
- [<wl:repeat>](#page-71-0)

For information about these tags, se[e Chapter 5, "Changes to WebLogic](#page-62-0)  [Personalization Server JSP Tag Library,](#page-62-0)" in this guide. Also refer to the following sections in that chapter for information about changes to the tags:

- n [New JSP 1.1 Naming Conventions](#page-72-0)
- n[Changes to Tag Attributes](#page-73-0)
- **n** [Global Changes](#page-75-0)
- n[Tag Migration Roadmap](#page-76-0)
- n [Additional Notes About JSP Tag](#page-83-0)s

# **Database Schema Migration Information**

The WebLogic Personalization Server Schema is now documented in the *WebLogic Personalization Server Developer's Guide* (in the release 3.1 documentation set).

### **Updated User Management Schema Table**

A new column called PROFILE\_TYPE was added to the WLCS\_USER table since WebLogic Personalization Server Release 2.0.1. This column holds the name of the Unified Profile Type of which the User is an instance.

For more information about migrating your database, refer to the secti[on "Upgrading](#page-45-0)  [WebLogic Personalization Server Database Schemas from 2.0.1 to 3.1.1"](#page-45-0) in [Chapter 4,](#page-44-0)  ["Upgrading Database Schemas from Prior Releases,](#page-44-0)" in this guide.

# <span id="page-44-0"></span>**4 Upgrading Database Schemas from Prior Releases**

If you are upgrading your WebLogic Commerce Server and WebLogic Personalization Server installation from a prior release, you must also upgrade your database to the corresponding schema. This chapter describes the following tasks:

- Upgrading WebLogic Personalization Server Database Schemas from 2.0.1 to [3.1.1](#page-45-0)
- Upgrading WebLogic Personalization Server Database Schemas from 2.0.1 to [3.2](#page-47-0)
- [Upgrading Database Schemas from 3.1.1 to 3.2](#page-48-0)
- [Upgrading Database Schemas from 3.2 to 3.5](#page-57-0)

You must upgrade databases in the sequence of the preceding list; you cannot skip a Release in the migration path.

**Note:** For information on upgrading a WebLogic Commerce Server 2.0.1 database to the WebLogic Commerce Server 3.1.1 or 3.2 database schemas, contact BEA Customer Support.

# <span id="page-45-0"></span>**Upgrading WebLogic Personalization Server Database Schemas from 2.0.1 to 3.1.1**

In WebLogic Personalization Server Release 3.1, a new column called PROFILE\_TYPE was added to the WLCS\_USER table. This column contains the name of the Unified Profile Type of which the User is an instance. (For more information about Unified Profile Types, see the chapter "Creating and Managing Users"in the *Guide to Building Personalized Applications* (in the release 3.5 documentation set.))

The PROFILE TYPE column can be added to existing WLCS USER tables with the following statement:

ALTER TABLE WLCS\_USER ADD PROFILE\_TYPE VARCHAR2(100);

For User objects that are of the standard type

com.beasys.commerce.axiom.contact.User, this should be left as null. If the User is an extended User type, such as the 'Unified Profile Example', the column should be set to that type name. The example user for the Unified Profile Example should be updated with the following statement:

UPDATE WLCS\_USER SET PROFILE\_TYPE = 'Unified Profile Example' WHERE  $IDENTIFIER = 'unifieduserbob';$ 

**Note:** In this document, \$WL\_COMMERCE\_HOME refers to the directory into which you installed WebLogic Commerce Server and/or WebLogic Personalization Server and database-type refers to the type and version of RDBMS that you installed.

To upgrade a WebLogic Personalization Server database from release 2.0.1 to release 3.1, follow these steps:

- 1. Make a backup copy of the following file: \$WL\_COMMERCE\_HOME/db/database-type/staging /upgrade-to-310.sql
- 2. Open upgrade-to-310.sql in a text editor.
- 3. Move the cursor immediately below the following statement:

```
ALTER TABLE WLCS_USER ADD (
    PROFILE TYPE VARCHAR2(100)
);
```
4. For each user that is of an extended User type, add the following statement on a single line:

```
UPDATE WLCS_USER SET PROFILE_TYPE = '<profile-type>' WHERE 
IDENTIFIER = '<user-name>';
```
For example:

```
UPDATE WLCS_USER SET PROFILE_TYPE = 'Unified Profile Example' 
WHERE IDENTIFIER = 'unifieduser_bob';
```
- 5. Save your modifications and close update-to-310.sql.
- 6. Run the following SQL command: @ \$WL\_COMMERCE\_HOME/db/database-type/update-to-310.sql

For example, if you installed WebLogic Commerce Server in ~/WebLogicCommerceServer3.2, enter the following from SQL\*Plus: @ ~/WebLogicCommerceServer3.2/db/database-type/update-to-310.sql

When the command successfully completes upgrading the database, it prints the following message:

```
************ SCRIPT HAS FINISHED EXECUTING *************
****** PLEASE REVIEW UPDATE-TO-310.LOG FILE *****
```
# <span id="page-47-0"></span>**Upgrading WebLogic Personalization Server Database Schemas from 2.0.1 to 3.2**

This section describes scripts that do the following:

- Update tables that were created for the WebLogic Personalization Server 2.0.1 schema to the WebLogic Personalization Server 3.2 schema.
- Copy existing WebLogic Personalization Server data to the new 3.2 tables.
- Create empty WebLogic Personalization Server tables that are new for 3.1.1 and 3.2.
- Create empty WebLogic Commerce Server tables that the release 3.2 schema defines. The scripts do not copy existing WebLogic Commerce Server data into the tables.

The following instructions also assume that you are working with an Oracle database and will be using the scripts in either of the following:

- nWL\_COMMERCE\_HOME/db/oracle (for Oracle versions 8.1.5 and below)
- n WL\_COMMERCE\_HOME/db/oracle816 (for Oracle version 8.1.6)

To upgrade your Personalization Server database from 2.0.1, do the following:

1. In WL\_COMMERCE\_HOME/db/<oracle directory>/migration/v201, log into SQL\*Plus and execute the following:

SQL> @upgrade-to-310.sql

2. In WL\_COMMERCE\_HOME/db/<oracle directory>, log into SQL\*Plus and execute the following:

SQL> @create-wlcs-oracle.sql

At this point the database format should be WLCS 3.1.1 compliant.

- 3. Follow the steps i[n "Upgrading Database Schemas from 3.1.1 to 3.2" on page](#page-48-0)  [4-5.](#page-48-0) Then return to these instructions and continue with step 4.
- 4. Start WebLogic Personalization Server and WebLogic Commerce Server if it is not already running.
- <span id="page-48-0"></span>5. In WL\_COMMERCE\_HOME\bin\win32\ (Windows) or in  $WLL$  COMMERCE\_HOME/bin/unix/ (UNIX), run the following on a command line: loadrules
- 6. Finally, in WL\_COMMERCE\_HOME\bin\win32\ (Windows) or in WL COMMERCE HOME/bin/unix/ (UNIX), run the following on a command line:

loaddocs -delete -cleanup

# **Upgrading Database Schemas from 3.1.1 to 3.2**

Release 3.2 of WebLogic Commerce Server and WebLogic Personalization Server introduces schema changes and restrictions for the length of data allowed in various columns. To upgrade databases from Release 3.1.1 to Release 3.2, complete the following tasks:

- **n** Upgrade the WebLogic Personalization Server Schema
- [Upgrade the WebLogic Commerce Server Schem](#page-52-0)a (only if you use WebLogic Commerce Server)
- **Number** [Verify the Upgrade](#page-55-0)
- [Remove Temporary Tables](#page-56-0)

### **Upgrade the WebLogic Personalization Server Schema**

If you are upgrading WebLogic Personalization Server from Release 3.1.1 to Release 3.2, complete the tasks described in this section. The following diagram illustrates the process for upgrading the WebLogic Personalization Server schema, and subsequent topics provide more information about the process.

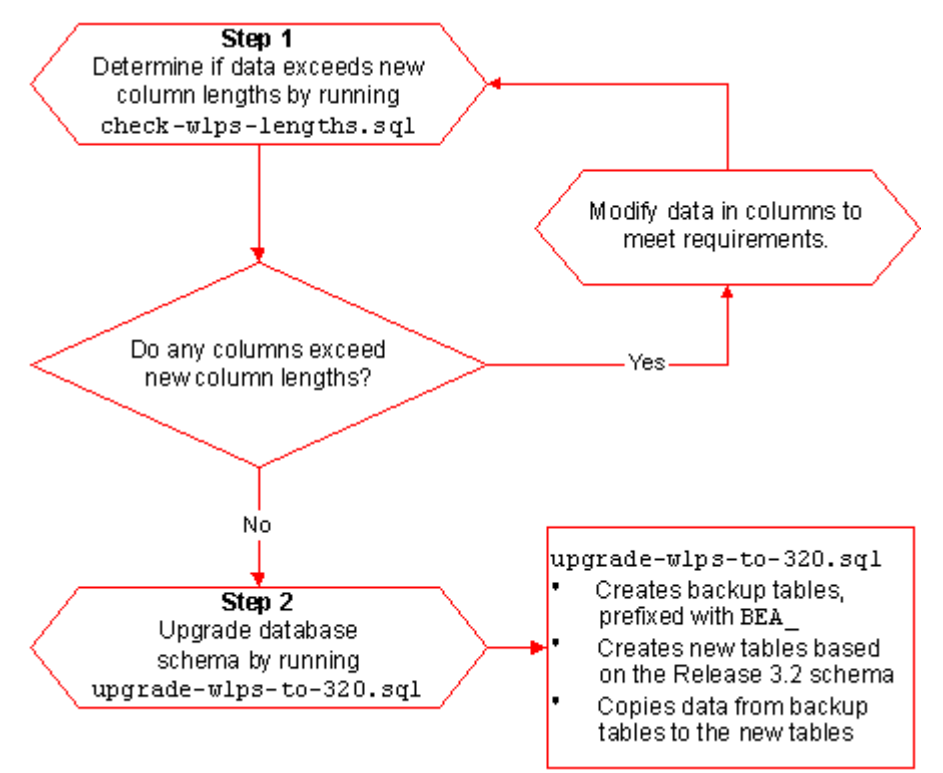

**Figure 4-1 Upgrading the Personalization Server Schema from 3.1.1 to 3.2**

#### **Step 1: Determine if Data Exceeds New Column Lengths and Modify When Necessary**

Start the migration process by finding and correcting any columns in your existing databases that contain data exceeding the new column length in Release 3.2.

To start the migration, do the following:

- 1. Make a backup copy of your database.
- 2. Run the following SQL command: @ \$WL\_COMMERCE\_HOME/db/database-type/check-wlps-lengths.sql

For example, if you installed WebLogic Commerce Server in ~/WebLogicCommerceServer3.2, enter the following command in SQL\*Plus: @ ~/WebLogicCommerceServer3.2/db/database-type/check-wlps-lengths .sql

3. To see the results of the script, open the following log file in a text editor: \$WL\_COMMERCE\_HOME/db/database-type/check-wlps-lengths.log

The log file lists each table for which the maximum number of characters has changed. As Listing 4-1 illustrates, the log file states no rows selected for tables that meet the new maximum-length requirements. For tables that exceed requirements, the log file lists each row and describes the error condition.

#### **Listing 4-1 Output of check-wlps-lengths.sql**

```
***** WLCS_DOCUMENT.ID *****
no rows selected
***** WLCS DOCUMENT METADATA.ID *****
no rows selected
```
- 4. For any table containing data that exceeds a row's maximum length requirement:
	- a. For information on length requirements for the table, see the schema chapters in the WebLogic Commerce Server and WebLogic Personalization Server documentation.
	- b. Modify the data in the row to meet the new requirements.
- 5. Repeat steps 2-4 until the log file reports "no rows selected" for all tables.

#### **Step 2: Upgrade the Database Schema**

After correcting any rows that do not conform to new column length requirements, you must upgrade the Release 3.1.1 schema to the Release 3.2 schema by doing the following:

- 1. Make backup copies of your database and the following file: \$WL\_COMMERCE\_HOME/db/database-type/upgrade-wlps-to-320.sql
- 2. Open upgrade-wlps-to-320.sql in a text editor.
- 3. Make sure that the following lines assign values that match your tablespace:

define DATA\_TABLESPACE=WLCS\_DATA define INDEX\_TABLESPACE=WLCS\_INDEX

By default, WebLogic Commerce Server and WebLogic Personalization Server place data in WLCS\_DATA and indexes in WLCS\_INDEX. If you are using other tablespaces, you must modify upgrade-wlps-to-320.sql to specify your tablespaces instead.

- 4. Save your modifications to upgrade-wlps-to-320.sql.
- 5. Run the following SQL command: @ \$WL\_COMMERCE\_HOME/db/database-type/upgrade-wlps-to-320.sql
- **Note:** Enter this command only once and only after you have modified all rows that contain data exceeding new length requirements.

When the command successfully completes updating tables, it prints the following message:

\*\*\*\*\*\*\*\*\*\*\*\* SCRIPT HAS FINISHED EXECUTING \*\*\*\*\*\*\*\*\*\*\*\*\* \*\*\*\*\*\* PLEASE REVIEW UPDATE-TO-320.LOG FILE \*\*\*\*\*

### <span id="page-52-0"></span>**Upgrade the WebLogic Commerce Server Schema**

To upgrade WebLogic Commerce Server from Release 3.1.1 to Release 3.2, complete the tasks described in this section. The following diagram illustrates the process for upgrading the WebLogic Commerce Server schema, and subsequent topics provide more information about the process.

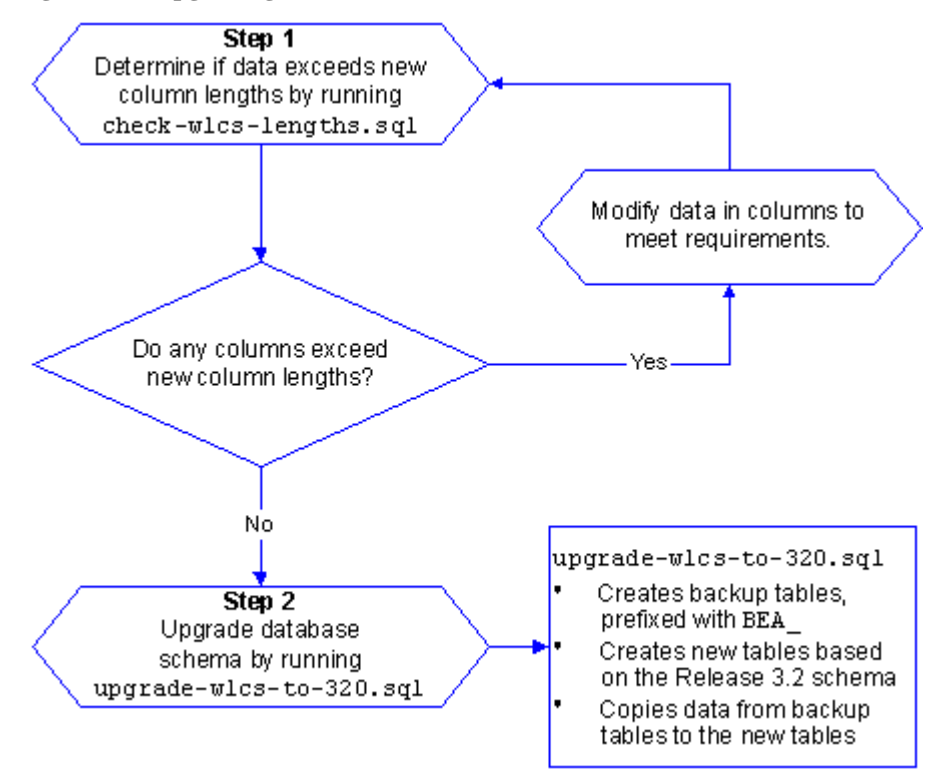

**Figure 4-2 Upgrading the Commerce Server Schema from 3.1.1 to 3.2**

#### <span id="page-53-0"></span>**Step 1: Determine if Data Exceeds New Column Lengths and Modify When Necessary**

Start the migration process by finding and correcting any columns in your existing databases that contain data exceeding the new column length in Release 3.2.

To start the migration, do the following:

- 1. Make a backup copy of your database.
- 2. Run the following SQL command: @ \$WL\_COMMERCE\_HOME/db/database-type/check-wlcs-lengths.sql
- 3. To see the results of the script, open the following log file in a text editor: \$WL\_COMMERCE\_HOME/db/database-type/check-wlcs-lengths.log

The log file lists each table for which the maximum number of characters has changed. As Listing 4-2 illustrates, the log file states no rows selected for tables that meet the new maximum-length requirements. For tables that exceed requirements, the log file lists each row and describes the error condition.

**Listing 4-2 Output of check-wlcs-lengths.sql**

```
***** WLCS CATEGORY *****
no rows selected
***** WLCS_PRODUCT *****
no rows selected
```
- 4. For any table containing data that exceeds a row's maximum length requirement:
	- a. For information on length requirements for the table, see the schema chapters in the WebLogic Commerce Server and WebLogic Personalization Server documentation.
	- b. Modify the data in the row to meet the new requirements.
- 5. Repeat steps 2-4 until the log file reports no rows selected for all tables.

#### **Step 2: Upgrade the Database Schema**

After correcting any rows that do not conform to new column length requirements, you must upgrade the Release 3.1.1 schema to the Release 3.2 schema by doing the following:

- 1. Make backup copies of your database and the following file: \$WL\_COMMERCE\_HOME/db/database-type/upgrade-wlcs-to-320.sql
- 2. Open upgrade-wlcs-to-320.sql in a text editor.
- 3. Make sure that the following lines assign values that match your tablespace:

define DATA\_TABLESPACE=WLCS\_DATA define INDEX\_TABLESPACE=WLCS\_INDEX

By default, WebLogic Commerce Server and WebLogic Personalization Server place data in WLCS\_DATA and indexes in WLCS\_INDEX. If you are using other tablespaces, you must modify upgrade-wlps-to-320.sql to specify your tablespaces instead.

- 4. Save your modifications to upgrade-wlcs-to-320.sql.
- 5. Run the following SQL command: @ \$WL\_COMMERCE\_HOME/db/database-type/upgrade-wlcs-to-320.sql.
- **Note:** Enter this command only once and only after you have modified all rows that contain data exceeding new length requirements.

When the command successfully completes updating tables, it prints the following message:

\*\*\*\*\*\*\*\*\*\*\*\* SCRIPT HAS FINISHED EXECUTING \*\*\*\*\*\*\*\*\*\*\*\*\* \*\*\*\*\*\* PLEASE REVIEW UPDATE-TO-320.LOG FILE \*\*\*\*\*

### <span id="page-55-0"></span>**Verify the Upgrade**

After you upgrade the schema for each server that you are using, verify the upgrade by starting the server and Administration Tool and testing the application. For example, if you use both WebLogic Commerce Server and WebLogic Personalization Server, open the Administration Tool to verify that the users and groups you upgraded are available under User Administration, and all items and categories that you upgraded are available under Catalog Administration. Then access the server through a Web browser to verify that data transferred successfully.

#### **To Start the Server**

To start WebLogic Commerce Server and/or WebLogic Personalization Server on UNIX, enter the following command from a WebLogic Commerce Server and WebLogic Personalization Server host: \$WL\_COMMERCE\_HOME/StartCommerce.sh

To start WebLogic Commerce Server and/or WebLogic Personalization Server on Windows, on a WebLogic Commerce Server and WebLogic Personalization Server host, do one of the following:

- n Click Start  $\rightarrow$  Programs  $\rightarrow$  WebLogic Commerce Server 3.2  $\rightarrow$  Start Commerce Server.
- From a command prompt, enter the following command: %WL\_COMMERCE\_HOME%\StartCommerce.bat

### <span id="page-56-0"></span>**Remove Temporary Tables**

**Note:** Do not complete this step until you have successfully upgraded the schema for **both** servers (if you use both servers) to Release 3.2 **and** started the application and verified the data migration.

After you have verified that WebLogic Commerce Server and WebLogic Personalization Server function properly with the imported data, remove the temporary BEA\_table-name tables by running the following SQL command: @ \$WL\_COMMERCE\_HOME/db/database-type/drop\_bea\_tables.sql

When the command successfully completes removing BEA\_ tables, it prints the following message:

\*\*\*\*\*\*\*\*\*\*\*\* SCRIPT HAS FINISHED EXECUTING \*\*\*\*\*\*\*\*\*\*\*\*\* \*\*\*\*\*\* PLEASE REVIEW DROP\_BEA\_TABLES.LOG FILE \*\*\*\*\*

# <span id="page-57-0"></span>**Upgrading Database Schemas from 3.2 to 3.5**

Release 3.5 of WebLogic Commerce Server and WebLogic Personalization Server provides enhancements and changes that require you to update the schemas and migrate the data.

**Note:** If you are using the Oracle 8.0.5 or 8.1.5 database, you must upgrade to Oracle 8.1.6 or greater before migrating to Release 3.5 of WebLogic Commerce Server and WebLogic Personalization Server. Release 3.5 uses CLOBs and BLOBs instead of LONG RAW characters. Oracle 8.0.5 and 8.1.5 do not support CLOBs and BLOBs.

To upgrade databases from Release 3.2 to Release 3.5, complete the following tasks:

- Make a Backup
- **N** [Validate Data](#page-58-0)
- [Upgrade Current Tables to New Schema](#page-59-0)
- [Drop Any Backup Tables](#page-59-0) (Optional)
- [Add New Tables to Bring the Schema Curren](#page-60-0)t
- **Number** [Verify the Upgrade](#page-60-0)

### **Make a Backup**

We strongly recommend that you make a complete backup of the WebLogic Personalization Server/WebLogic Commerce Server database before beginning the process to migrate the database to a more current schema.

### <span id="page-58-0"></span>**Validate Data**

To validate the data before beginning the upgrade, run the following scripts. These scripts are used to check which WebLogic Commerce Server tables have column values exceeding 254 characters, or whatever the new length for the specific column in question is.

- 1. From a command prompt, type the following:
- @ \$WL\_COMMERCE\_HOME/db/db-vendor/db-version/migration/v320/check\_common\_lengths.sql
- @ \$WL\_COMMERCE\_HOME/db/db-vendor/db-version/migration/v320/check\_wlps\_lengths.sql
- @ \$WL\_COMMERCE\_HOME/db/db-vendor/db-version/migration/v320/check\_wlcs\_lengths.sql

For example, if you are using Oracle 8.1.6 and installed WebLogic Commerce Server in  $\sim$ /WebLogicCommerceServer3.5, enter the following command in SQL\*Plus:

@ \$WL\_COMMERCE\_HOME/db/oracle/8.1.6/migration/v320/check\_common\_lengths.sql

2. To see the results of the script, open the following log file in a text editor:

@ \$WL\_COMMERCE\_HOME/db/db-vendor/db-version/migration/v320/check\_common\_lengths.log

There will also be check\_wlps\_lengths.log and check\_wlcs\_lengths.log.

The log file lists each table for which the maximum number of characters has changed. As [Listing 4-2](#page-53-0) illustrates, the log file states no rows selected for tables that meet the new maximum-length requirements. For tables that exceed requirements, the log file lists each row and describes the error condition.

**Listing 4-3 Output of check-wlcs-lengths.sql**

```
***** WLCS_CATEGORY *****
no rows selected
***** WLCS PRODUCT *****
no rows selected
```
3. For any table containing data that exceeds a row's maximum length requirement:

- <span id="page-59-0"></span>a. For information on length requirements for the table, see the schema chapters in the WebLogic Commerce Server and WebLogic Personalization Server documentation.
- b. Modify the data in the row to meet the new requirements.
- 4. Repeat the previous steps until the log file for each script reports no rows selected for all tables.

### **Upgrade Current Tables to New Schema**

Once you have successfully verified the current tables, you can run the upgrade scripts. These scripts make backup copies of current tables, drop the existing table, recreate each table with current column definitions, and populate the new table with data from the backup table.

From a command prompt, type the following:

- @ \$WL\_COMMERCE\_HOME/db/db-vendor/db-version/migration/v320/upgrade\_common\_to\_350.sql
- @ \$WL\_COMMERCE\_HOME/db/db-vendor/db-version/migration/v320/upgrade\_wlps\_to\_350.sql
- @ \$WL\_COMMERCE\_HOME/db/db-vendor/db-version/migration/v320/upgrade\_wlcs\_to\_350.sql

### **Drop Any Backup Tables**

**Note:** This step is optional and should not be executed until you are certain that all data has been retained. Only when you are comfortable with the state of your data should you consider running this script.

The script in this step is used to drop the temporary tables that held your original data. During the upgrade process, the data contained in the original table (named with the WLCS prefix) was copied to a backup table using the BEA prefix and renamed with BEA\_ prefix.

- 1. Restart the WebLogic Commerce Server before executing this script, to test data accuracy and to ensure the application(s) are working as intended.
- 2. From a command prompt, type the following:

<span id="page-60-0"></span>@ \$WL\_COMMERCE\_HOME/db/db-vendor/db-version/migration/v320/drop\_bea\_tables.sql

### **Add New Tables to Bring the Schema Current**

Run the following scripts to create the necessary new tables.

- n insert\_event\_properties.sql is used to populate the property management tables with records of various Behavior Tracking events.
- n upgrade\_wlcs\_add\_tables\_350.sql is used to create new tables used by the WebLogic Commerce Server. It is involved in making changes to the existing database objects: adding columns, dropping columns, resizing columns, and so on.
- n create\_campaign.sql and create\_mail\_ad.sql are used in the new WebLogic Campaign Manager component. Each script is involved in creating new database objects such as tables and indexes.

From a command prompt, type the following:

```
@ $WL_COMMERCE_HOME/db/db-vendor/db-version/migration/v320/
upgrade_wlcs_add_tables_350.sql
```

```
@ $WL_COMMERCE_HOME/db/db-vendor/db-version/migration/v320/
insert_event_properties.sql
```
- **Note:** The path from which to run the next two scripts is different from where you ran previous scripts.
- @ \$WL\_COMMERCE\_HOME/db/db-vendor/db-version/create\_campaign.sql
- @ \$WL\_COMMERCE\_HOME/db/db-vendor/db-version/create\_mail\_ad.sql

### **Verify the Upgrade**

After you upgrade the schema for each server that you are using, verify the upgrade by starting the server and Administration Tool and testing the application. For example, if you use both WebLogic Commerce Server and WebLogic Personalization Server, open the Administration Tool to verify that the users and groups you upgraded are

available under User Administration, and all items and categories that you upgraded are available under Catalog Administration. Then access the server through a Web browser to verify that data transferred successfully.

#### **To Start the Server**

To start WebLogic Commerce Server and/or WebLogic Personalization Server on UNIX, enter the following command from a WebLogic Commerce Server and WebLogic Personalization Server host: \$WL\_COMMERCE\_HOME/StartCommerce.sh

To start WebLogic Commerce Server and/or WebLogic Personalization Server on Windows, on a WebLogic Commerce Server and WebLogic Personalization Server host, do one of the following:

- n Click Start  $\rightarrow$  Programs  $\rightarrow$  WebLogic Commerce Server 3.5  $\rightarrow$  Start Commerce Server.
- From a command prompt, enter the following command: %WL\_COMMERCE\_HOME%\StartCommerce.bat

# <span id="page-62-0"></span>**5 Changes to WebLogic Personalization Server JSP Tag Library**

This topic includes the following sections:

- **ISP Tag Changes in Version 3.5** 
	- $\bullet$ [New Ads and Placeholder Tag](#page-64-0)
	- $\bullet$ [New Event Tracking Tags](#page-64-0)
	- $\bullet$ [New Webflow Tag](#page-65-0)
	- $\bullet$ [New E-Business Tag](#page-66-0)
	- $\bullet$ [Changes to Personalization Tag](#page-66-0)s
- **ISP Tag Changes in Version 3.2** 
	- $\bullet$ [Changes to Content Management Tags in Release 3.](#page-68-0)2
	- $\bullet$ [Changes to Utility Tags in Release 3.2](#page-68-0)
	- $\bullet$ [New Flow Manager Tags in Release 3.2](#page-68-0)
- [New JSP Tags Introduced in Release 3.1](#page-69-0)
	- $\bullet$ [New Property Set Management Tags in Release 3.](#page-70-0)1
	- $\bullet$ [New Internationalization Tags in Release 3.](#page-70-0)1
	- $\bullet$ [New WebLogic Utility Tag in Release 3.](#page-71-0)1
- n[Changes to the JSP Tag Library in Release 3.](#page-72-0)1
- <span id="page-63-0"></span> $\bullet$ [New JSP 1.1 Naming Convention](#page-72-0)s
- $\bullet$ [Changes to Tag Attributes](#page-73-0)
- $\bullet$ [Global Changes](#page-75-0)
- $\bullet$ [Tag Migration Roadmap](#page-76-0)
- $\bullet$ [Additional Notes About JSP Tags](#page-83-0)

# **JSP Tag Changes in Version 3.5**

This section covers the tags that have been removed from and added to the WebLogic Commerce Server and WebLogic Personalization Server tag libraries.

- [Removed Tags](#page-64-0)
	- [<es:preparedStatement>](#page-64-0)
- [New Ads and Placeholder Tag](#page-64-0)
	- $\bullet$  [<ad:adTarget>](#page-64-0)
	- $\bullet$  [<ph:placeholder>](#page-64-0)
- **[New Event Tracking Tags](#page-64-0)** 
	- [<tr:clickContentEvent> Content Ta](#page-65-0)g
	- [<tr:displayContentEvent> Content Ta](#page-65-0)g
	- [<trp:clickProductEvent> Product Tag](#page-65-0)
	- [<trp:displayProductEvent> Product Tag](#page-65-0)
	- [<trc:clickCampaignEvent> Campaign Ta](#page-65-0)g
- [New Webflow Tag](#page-65-0)
	- [<webflow:setValidated Value>](#page-66-0)
- [New E-Business Tag](#page-66-0)
	- [<eb:smnav>](#page-66-0)
- [Changes to Personalization Tags](#page-66-0)
- **5-2** Migration Guide

### <span id="page-64-0"></span>**Removed Tags**

One tag has been removed in this release.

All tags that were deprecated in previous releases have now been removed. For more information, see the Note at the top of the sectio[n "JSP Tag Changes in Version 3.2"](#page-67-0) [on page 5-6](#page-67-0).

#### **<es:preparedStatement>**

The  $\epsilon$ es: preparedStatement ag has been removed in this release.

### **New Ads and Placeholder Tag**

Two new tags have been added to create placeholders and query for ad content.

These tags are documented in the "Personalization Server JSP Tag Library Reference" chapter in the *Guide to Building Personalized Applications*.

#### **<ad:adTarget>**

The <ad:adTarget> tag uses the Ad Service to send an ad query to the content management system. Unlike the tag, the query in the  $\leq$  ad<sup>target</sup> and does not compete with other queries in an ad placeholder.

#### **<ph:placeholder>**

The <ph: placeholder> tag implements a placeholder, which describes the behavior for a location on a JSP page.

### **New Event Tracking Tags**

Five new JSP tags have been added to track events.

These <tr\*:> tags are documented in the chapter "Events and Behavior Tracking JSP Tag Library Reference" in the *Guide to Events and Behavior Tracking*.

#### <span id="page-65-0"></span>**<tr:clickContentEvent> Content Tag**

The <tr:clickContentEvent> tag is used to generate a behavior event when a user has clicked (through) on an ad impression.

#### **<tr:displayContentEvent> Content Tag**

The  $\langle \text{tr}: \text{displayContentEvent} \rangle$  tag is used to generate a behavior event when a user has received (viewed) an ad impression, (typically a .gif image).

#### **<trp:clickProductEvent> Product Tag**

The <trp: clickProductEvent> tag is used to generate a behavior event when a user has clicked (through) on a product impression. This tag will return a URL query string containing event parameters. It is then used when forming the complete URL that hyperlinks the content.

#### **<trp:displayProductEvent> Product Tag**

The <trp:displayProductEvent> tag is used to generate a behavior event when a user has received (viewed) a product impression (typically a .gif image).

#### **<trc:clickCampaignEvent> Campaign Tag**

The  $\text{str:click}$ CampaignEvent is tag is used to explicitly generate a clickthrough event relevant to a campaign.

### **New Webflow Tag**

One new tag has been added to the Webflow feature set.

The Pipeline and Webflow tags are documented in the chapter "Webflow and Pipeline JSP Tag Library Reference" in the *Guide to Managing Presentation and Business Logic: Using Webflow and Pipeline*.

#### <span id="page-66-0"></span>**<webflow:setValidated Value>**

The tag <webflow:setValidatedValue> is used in a JSP to configure the display of fields in a form that a customer must correct.

Several previously undocumented attributes have been added to the documentation for the <webflow:getValidatedValue> tag.

### **New E-Business Tag**

One tag has been created for the new E-Business tag library.

See the chapter "Product Catalog JSP Tag Library Reference" in the *Guide to Building a Product Catalog*.

#### **<eb:smnav>**

The <eb:> preface stands for E-Business. The Scrollable Model can be use throughout the E-Business package to iterate through a list of objects. It can be used in conjunction with transaction, shopping cart, order history, or shipping services.

### **Changes to Personalization Tags**

#### **<pz:div> and <pz:contentSelector>**

The ruleSet attribute has been removed from the  $\langle pz:div \rangle$  tag and the <pz:contentSelector> tag. This attribute was used to define the URI for the rulesets. In code that already used the ruleSet attribute, the attribute is no longer required and will be ignored.

It is no longer necessary for programmers to define rule sets (or rulesheets) because rule set names are no longer controlled through the tags. Rules are created using the new GUI tool, E-Business Control Center. The tool saves rules into predefined rule sets in the advislet registry. User classifier rules are saved into the GlobalClassification.xml file. Content selectors are saved into the GlobalContentSelectors.xml file.

# <span id="page-67-0"></span>**JSP Tag Changes in Version 3.2**

**Note: Backward Compatibility Will Stop After Version 3.2.** The tag libraries were updated in WebLogic Personalization Server (WLPS) version 3.1 to comply with the JSP 1.1 Specification. If you are upgrading from WebLogic Personalization Server 2.0.1, you can continue to use your existing code with WebLogic Personalization Server 3.2. However, *future releases will no longer be backward compatible*, so you will need to migrate to the new tags if you intend to continue to use your legacy code with the latest WebLogic Personalization Server releases.

The WebLogic Personalization Server documentation has been revised to reflect the changes to the tag libraries. Until you migrate to the new tags, you can continue to use the WebLogic Personalization Server 2.0 *JSP Tag Reference* found at http://e-docs.bea.com/wlcs/docs20/p13ndev/jsptags.htm.

WebLogic Personalization Server 3.2 introduces eight new tags:

[<cm:getProperty>](#page-68-0)

- [<fm:getApplicationURI>](#page-68-0)
- [<fm:getCachedAttribute>](#page-69-0)
- [<fm:setCachedAttribute>](#page-69-0)
- [<fm:removeCachedAttribute>](#page-69-0)
- [<fm:getSessionAttribute>](#page-69-0)

[<fm:setSessionAttribute>](#page-69-0)

[<fm:removeSessionAttribute>](#page-69-0)

### <span id="page-68-0"></span>**Changes to Content Management Tags in Release 3.2**

A new Content Management tag has been added in WebLogic Personalization Server 3.2. In addition, a new attribute has been added to the <cm:printDoc> tag.

#### **<cm:getProperty>**

Retrieves the value of the specified content metadata property into a variable specified by resultId. This tag is similar to the <cm:printProperty> tag, with the addition of two new parameters, resultId and resultType.

#### **<cm:printDoc>**

A new attribute, baseHref, has been added to the <cm:printDoc>tag. This attribute provides the URL of the document's BASE HREF.

### **Changes to Utility Tags in Release 3.2**

#### **<es:preparedStatement>**

The Personalization Utility tag <es:preparedStatement> has a new attribute, transactionIsolationLevel.

**Note:** This tag is removed from the tag library in WLPS Release 3.5.

### **New Flow Manager Tags in Release 3.2**

Seven new tags have been added to support the Flow Manager:

#### **<fm:getApplicationURI>**

Gets the Flow Manager.

#### <span id="page-69-0"></span>**<fm:getCachedAttribute>**

Gets an attribute out of the session/global cache.

#### **<fm:setCachedAttribute>**

Sets an attribute in the session/global cache.

#### **<fm:removeCachedAttribute>**

Removes an attribute from the session/global cache.

#### **<fm:getSessionAttribute>**

Gets an attribute out of the HttpSession.

#### **<fm:setSessionAttribute>**

Sets an attribute in the HttpSession.

#### **<fm:removeSessionAttribute>**

Removes an attribute from the HttpSession.

# **New JSP Tags Introduced in Release 3.1**

Five new tags were introduced in WebLogic Personalization Server Release 3.1:

[<ps:getPropertyNames>](#page-70-0)

[<ps:getPropertySetNames>](#page-70-0) 

[<i18n:localize>](#page-71-0)

[<i18n:getMessage>](#page-71-0)

[<wl:repeat>](#page-71-0)

### <span id="page-70-0"></span>**New Property Set Management Tags in Release 3.1**

Two new Property Set Management JSP extension tags provide the following services:

- n Lists all properties associated with a property set.
- n Lists all property set names for a property set group name (for example, USER or CONTENT).

The two new Property Set tags are:

#### **<ps:getPropertyNames>**

Returns a list of property names for a given property set in a String array.

#### **<ps:getPropertySetNames>**

Returns a list of property set names for a given schema group name in a String array.

### **New Internationalization Tags in Release 3.1**

In earlier releases of WebLogic Personalization Server, Internationalization (I18N) was applied from JSP beans that supported sample portal pages, and administration tools pages. The JSP beans employed a simple MessageBundle Java class that allowed access to localized text labels and messages.

For this release, this basic MessageBundle has been extended using a simple framework that is accessible from JSPs via a small I18N extension tag library. The JSP extension tag library provides the following services:

- n Retrieves a static text label or a message from a resource bundle (implemented as a property file).
- n Initializes a page context with a particular language, country, and variant for label and message retrieval throughout a page.
- Properly sets the content type (text/html) and character encoding for a page.

The following new tags are included in the I18N framework:

#### <span id="page-71-0"></span>**<i18n:localize>**

Allows you to define the language, content type, and character encoding to be used in a page. It also allows you to specify a country, variant, and resource bundle name to use throughout a page when accessing resource bundles via the <i18n:getMessage> tag described below.

#### **<i18n:getMessage>**

Retrieves a localized label, or message (based on the absence/presence of an "args" attribute). This tag optionally takes a bundle name, language, country, and variant to aid in locating the appropriate properties file for resource bundle loading.

### **New WebLogic Utility Tag in Release 3.1**

#### **<wl:repeat>**

This WebLogic Server tag is used to iterate over a variety of Java objects that includes:

- nEnumerations
- **n** Iterators
- nCollections
- nArrays
- nVectors
- Result Sets
- nResult Set Metadata
- Hashtable keys
# <span id="page-72-0"></span>**Changes to the JSP Tag Library in Release 3.1**

The tag libraries have been updated in WebLogic Personalization Server version 3.1 to comply with the JSP 1.1 Specification. If you are upgrading from WebLogic Personalization Server 2.0.1, you can continue to use your existing code with WebLogic Personalization Server 3.1. However, *future releases will no longer be backward compatible*, so you will need to migrate to the new tags if you intend to continue to use your legacy code with the latest WebLogic Personalization Server releases.

The WebLogic Personalization Server 3.1 documentation has been revised to reflect the changes to the tag libraries. Until you migrate to the new tags, you can continue to use the WebLogic Personalization Server 2.0 *JSP Tag Reference* located at http://e-docs.bea.com/wlcs/docs20/p13ndev/jsptags.htm.

# **New JSP 1.1 Naming Conventions**

Beginning with WebLogic Personalization Server version 3.1, all tags use the JSP 1.1 naming conventions. Old style tags that were used in previous WebLogic Personalization Server releases have been changed to reflect the new camel case naming conventions.

For example, the old-style tag <um:getgroupnamesforusers> is now <um:getGroupNamesForUsers>.

Old tag names can still be used in the WebLogic Personalization Server 3.1 release. However, *old style tag names will not be supported in future releases of* WebLogic Personalization Server.

**Note:** Each time you use a deprecated tag, a message is logged to WebLogic Server. To turn off the deprecation messages, add the following property to weblogiccommerce.properties: commerce.log.display.deprecated=false

<span id="page-73-0"></span>For consistency, the Portal Management tags <pt:\*> have a new esp: prefix. For example, the old-style tag  $\text{opt}:\text{eval}\geq \text{is now called } \text{resp: } \text{eval}\geq \text{, and the old}$ <pt:portalmanager> is now <esp:portalManager>. When you change to the new prefix, you will need to update each Portal Management tag invocation in the page to use the new prefix.

**Note:** The es: prefix stands for e-commerce services. The esp: prefix stands for e-commerce services portal. The pz: prefix stands for personalization.

# **Changes to Tag Attributes**

## **The Content Management Tags Have Been Changed as Follows:**

■ For the Content Management <cm: printDoc> tag, a new attribute, baseHref, has been added. This attribute provides the URL of the document's BASE HREF.

## **The User Management Tags Have Been Changed as Follows:**

- n For the User Management <um:\*> tags, the resultId attribute has been changed to result, and is now an Integer instead of an int. Usage and functionality remain the same.
- n For the User Management tags <um:getProperty> and <um:setProperty>, the usecache attribute has been dropped.

## **The WebLogic Personalization Server Utility tags Have Been Changed as Follows:**

- For the WebLogic Personalization Server Utility tags <es:isNull> and <es:notNull>, the id attribute has been changed to item.
- For the WebLogic Personalization Server Utility tag  $\epsilon$ es: preparedStatement>, the pool attribute has been dropped (see "Note 4:  $\leq$ es: preparedStatement>" on page 5-23) and a new attribute, transactionIsolationLevel, has been added.

## <span id="page-74-0"></span>**Tag Attributes Require Camel Casing**

 All of the tag attributes used in previous WebLogic Personalization Server releases already use the camel-case convention, with a few exceptions. The tags that do not already use camel-cased attributes are the three Advisor tags (formerly called Personalization Advisor)  $\langle pz:**\rangle$ , and the single WebLogic utility  $\langle w1:process\rangle$ .

Table 5-1 lists the attributes that you will need to camel case. Note that all of these attributes are optional, so it is possible that you did not use them in your existing code.

| Tag                                       | <b>Attribute</b>                 |
|-------------------------------------------|----------------------------------|
| <pz:div></pz:div>                         | ruleSet                          |
| <pz:contentquery></pz:contentquery>       | sortBy<br>contentHome            |
| <pz:contentselector></pz:contentselector> | ruleSet<br>sortBy<br>contentHome |
| <wl:process></wl:process>                 | notName<br>notValue              |

**Table 5-1 Camel-Cased Attributes**

## **New Library Descriptors**

Any JSP migrating from old-style tags to new-style tags will need to point to new library descriptors.

- n For Portal Management <pt:\*> tags, change **"**lib/esportal.jar**"** to **"**esp.tld**"**.(Also, change prefix="pt" to prefix= "esp". Update each invocation of a Portal Management tag on the page to use the "esp" prefix.)
- n For User Management <um:\*> tags, change **"**lib/um\_tags.jar**"** to **"**um.tld**"**.
- n For Personalization Utilities <es:\*> tags, change **"**lib/esjsp.jar**"** to "es.tld".
- n For the WebLogic Utility <wl:process> tag, change **"**lib/wljsp.jar**"** to **"**weblogic.tld**"**.

<span id="page-75-0"></span>For example:

In the JSP page, <%@ taglib uri=**"**lib/um\_tags.jar**"** prefix=**"**um**"** %> would change to <%@ taglib uri=**"**um.tld**"** prefix=**"**um**"** %>.

**Note:** The Personalization Advisor is now simply called the Advisor. The Advisor <pz:\*> tags already use taglib uri=**"**pz.tld**"**, so these do not need to be changed.

The Content Management <cm:\*> tags already use taglib uri=**"**cm.tld**"**, so these do not need to be changed.

# **Global Changes**

Tags no longer return primitive types, they only return objects. For example, <es:counter> used to return an int, and now it returns an Integer object.

Any tags (es, um, wl, etc.) with a  $\leq$  isp: include page=.../> in their body must be replaced with their scriptlet equivalent. (See Section 5.4.5 of the JSP 1.1 Specification.)

#### **Old Usage:**

```
<es:notNull item="renderer">
   <jsp:include page="<%=reconcileFile(request, renderer)%>"/>
</es:notNull>
```
#### **New Usage:**

```
<% if (renderer != null) { %>
   <jsp:include page="<%=reconcileFile(request, renderer)%>"/>
<% } %>
```
# <span id="page-76-0"></span>**Tag Migration Roadmap**

Table 5-2 maps the old tag names to the new JSP 1.1 camel-cased tag names. In addition, changes made to the tags in the WebLogic Personalization Server 3.1 release are noted in the Change column.

| Library          | <b>Old Style Tag Name</b>                 | <b>Change</b>                                                                                                    | New JSP 1.1 Tag                           |
|------------------|-------------------------------------------|----------------------------------------------------------------------------------------------------|-------------------------------------------|
| Advisor          | <pz:contentquery></pz:contentquery>       | Camel case<br>Attribute sortby =<br>sortBy<br>Attribute contenthome<br>= contentHome<br>It is no longer necessary to<br>extend the JSP. See below -<br>Note $1: pz$ : > tags. | <pz:contentquery></pz:contentquery>       |
|                  | <pz:contentselector></pz:contentselector> | Camel case<br>Attribute ruleset =<br>ruleSet<br>Attribute sortby $=$<br>sortBy<br>Attribute contenthome<br>= contentHome                                                      | <pz:contentselector></pz:contentselector> |
|                  | <pz:div></pz:div>                         | ruleset = ruleSet<br>It is no longer necessary to<br>extend the JSP. See below -<br>Note 1: $pz$ : $>$ tags.                                                                  | <pz:div></pz:div>                         |
| Content<br>Mngmt | ---                                       | <b>New</b>                                                                                                    | <cm:getproperty></cm:getproperty>         |
|                  | <cm:printproperty></cm:printproperty>     | Camel case                                                                                                    | <cm:printproperty></cm:printproperty>     |
|                  | <cm:printdoc></cm:printdoc>               | Camel case<br>New attribute: baseHref                                                                                                    | <cm:printdoc></cm:printdoc>               |
|                  | <cm:select></cm:select>                   | No change                                                                                                    | <cm:select></cm:select>                   |

**Table 5-2 Tag Changes for WebLogic Personalization Server 3.1**

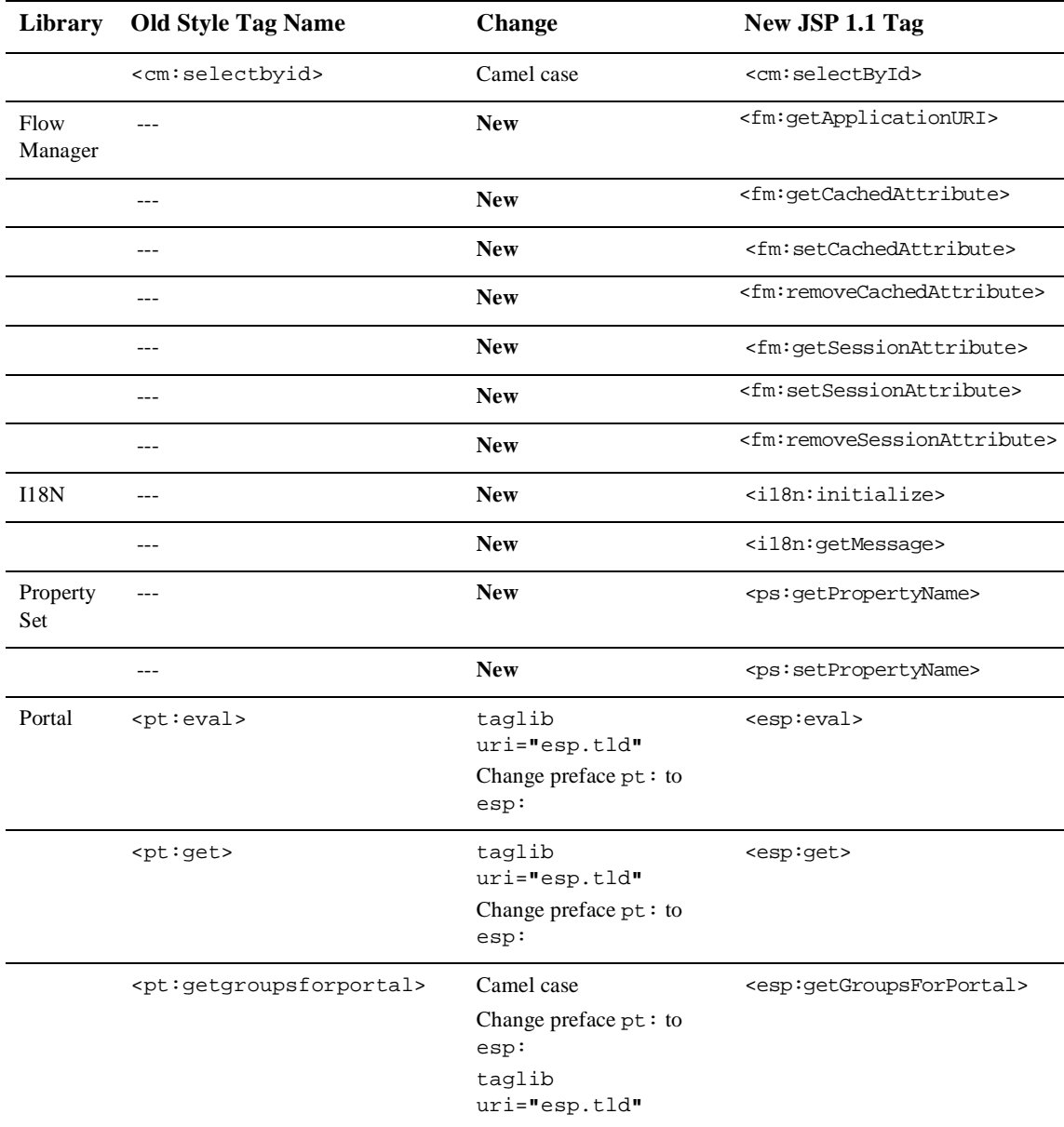

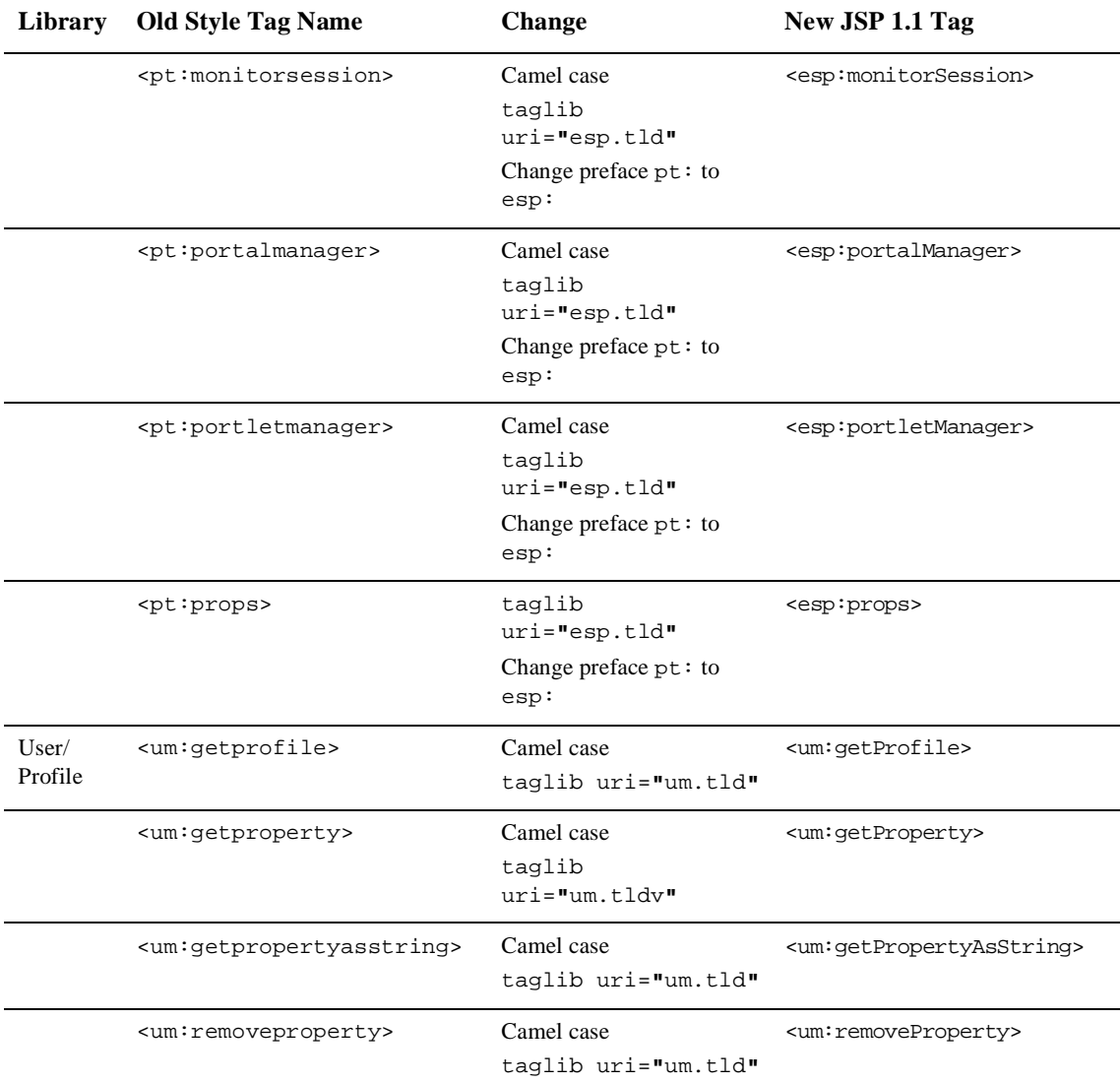

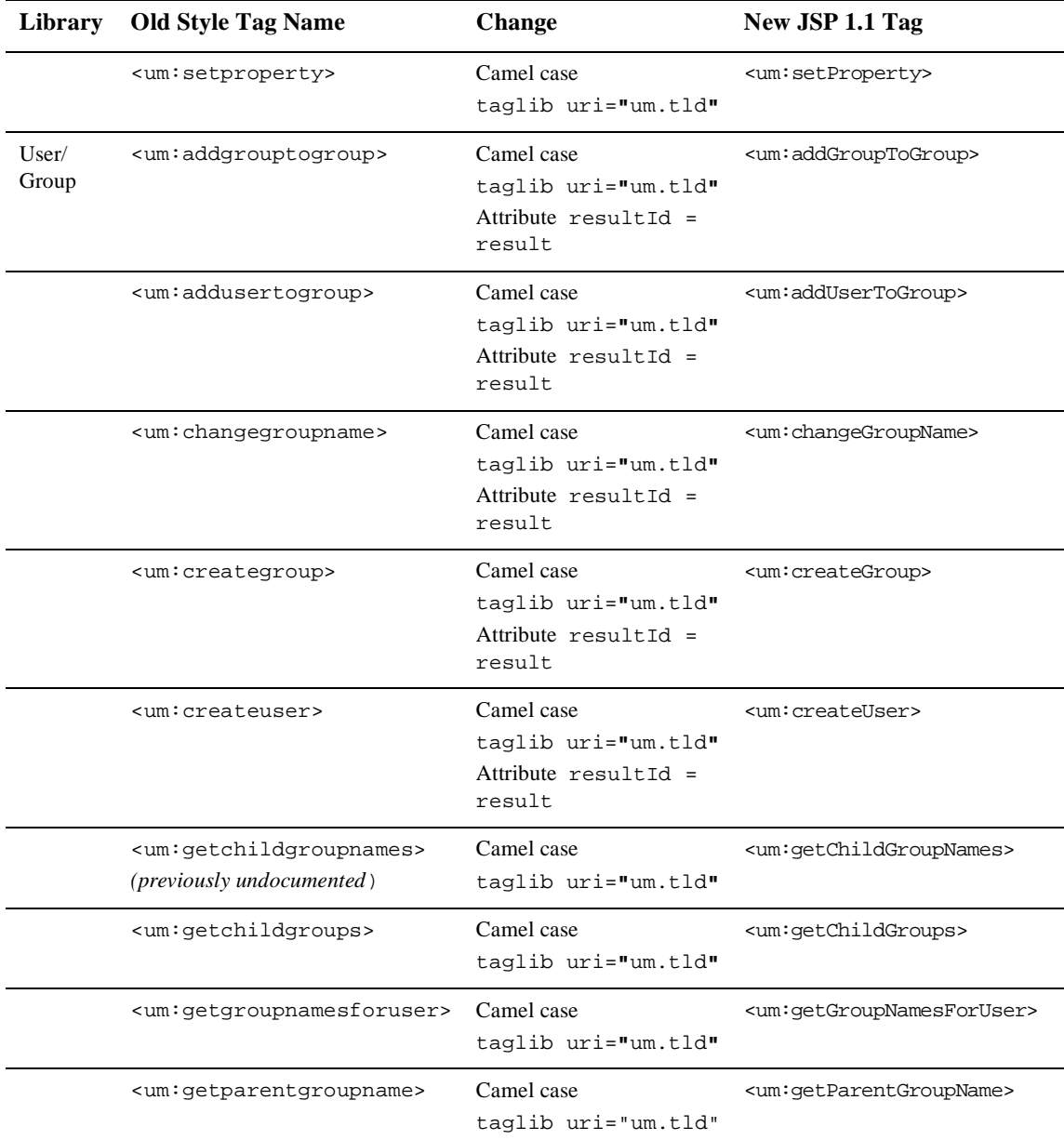

| Library            | <b>Old Style Tag Name</b>                                                         | Change                                                              | New JSP 1.1 Tag                                     |
|--------------------|-----------------------------------------------------------------------------------|---------------------------------------------------------------------|-----------------------------------------------------|
|                    | <um:gettoplevelgroups></um:gettoplevelgroups>                                     | Camel case<br>taglib uri="um.tld"                                   | <um:gettoplevelgroups></um:gettoplevelgroups>       |
|                    | <um:getusernames></um:getusernames>                                               | Camel case<br>taglib uri="um.tld"<br>Attribute resultId =<br>result | <um:getusernames></um:getusernames>                 |
|                    | <um:getusernamesforgroup></um:getusernamesforgroup>                               | Camel case<br>taglib uri="um.tld"                                   | <um:getusernamesforgroup></um:getusernamesforgroup> |
|                    | <um:removegroup></um:removegroup>                                                 | Camel case<br>taglib uri="um.tld"<br>Attribute resultId =<br>result | <um:removegroup></um:removegroup>                   |
|                    | <um:removegroupfromgroup><br/>(previously undocumented)</um:removegroupfromgroup> | Camel case<br>taglib uri="um.tld"<br>Attribute resultId =<br>result | <um:removegroupfromgroup></um:removegroupfromgroup> |
|                    | <um:removeuser></um:removeuser>                                                   | Camel case<br>taglib uri="um.tld"<br>Attribute resultId =<br>result | <um:removeuser></um:removeuser>                     |
|                    | <um:removeuserfromgroup><br/>(previously undocumented)</um:removeuserfromgroup>   | Camel case<br>taglib uri="um.tld"<br>attribute resultId =<br>result | <um:removeuserfromgroup></um:removeuserfromgroup>   |
| User /<br>Security | <um:login></um:login>                                                             | Camel case<br>taglib uri="um.tld"<br>Attribute resultId =<br>result | <um:login></um:login>                               |
|                    |                                                                                   | <b>New</b>                                                          | <um:logout></um:logout>                             |

**Table 5-2 Tag Changes for WebLogic Personalization Server 3.1 (Continued)**

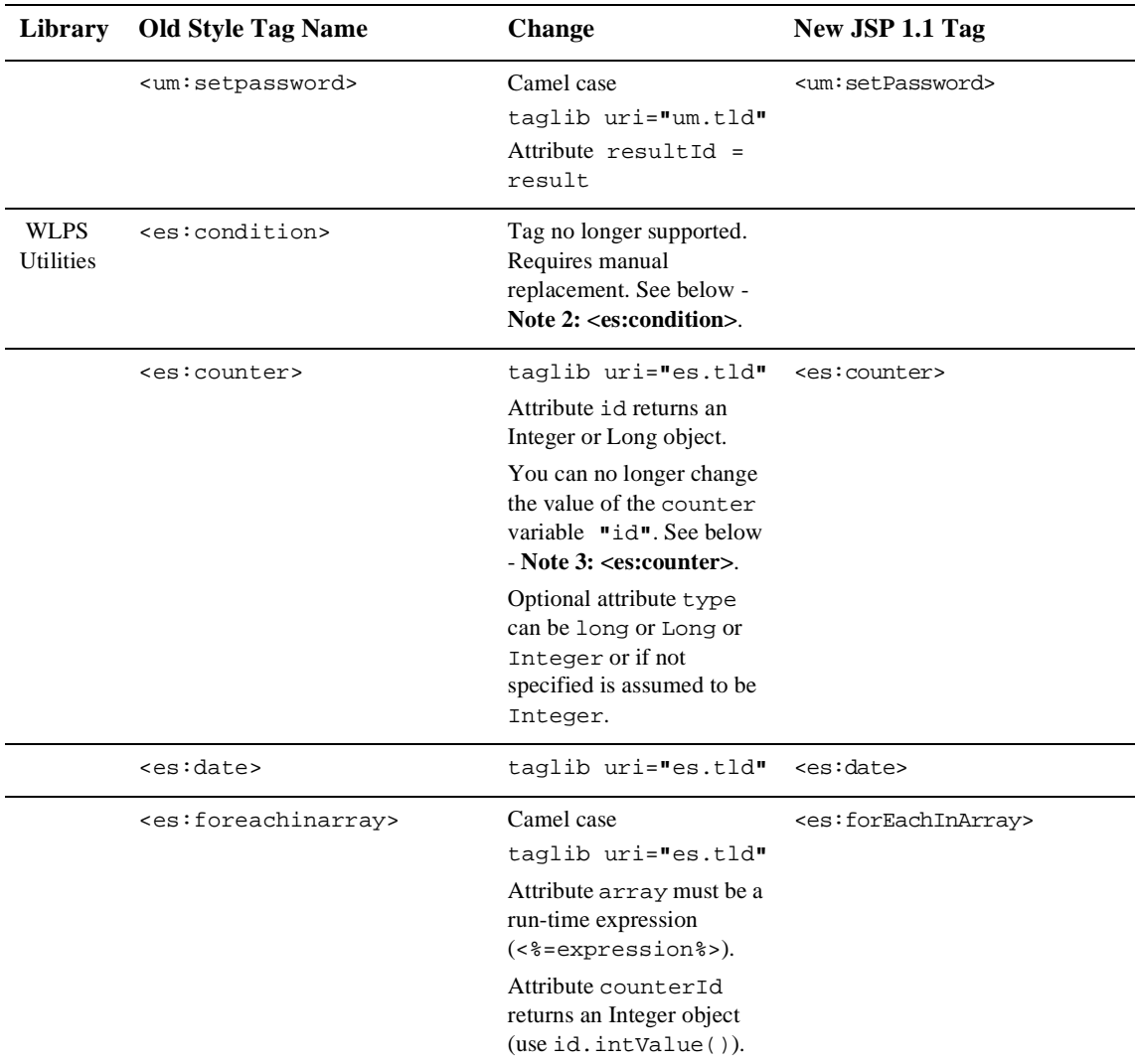

| Library | <b>Old Style Tag Name</b>                     | Change                                                                                                    | New JSP 1.1 Tag                               |
|---------|-----------------------------------------------|----------------------------------------------------------------------------------------------------|-----------------------------------------------|
|         | <es:isnull></es:isnull>                       | Camel case<br>taglib uri="es.tld"<br>Attribute $id = item$<br>Attribute item must be a<br>run-time expression.<br>An empty string is now<br>treated as a value. (An<br>empty string is not null.)                                                            | <es:isnull></es:isnull>                       |
|         | <es:monitorsession></es:monitorsession>       | Camel case<br>taglib uri="es.tld"                                                                                                    | <es:monitorsession></es:monitorsession>       |
|         | <es:notnull></es:notnull>                     | Camel case<br>taglib uri="es.tld"<br>Attribute $id = item$<br>Attribute item must be a<br>run-time expression.<br>An empty string is now<br>treated as a value. (An<br>empty string is not null.)                                                            | <es:notnull></es:notnull>                     |
|         | <es:preparedstatement></es:preparedstatement> | Camel case<br>taglib uri="es.tld"<br>Add two new scriptlets.<br>See below - Note 4:<br><es:preparedstatement>.<br/>Attribute pool no longer<br/>supported.<br/>See below - Note 4:<br/><es:preparedstatement>.</es:preparedstatement></es:preparedstatement> | <es:preparedstatement></es:preparedstatement> |
|         | <es:simplereport></es:simplereport>           | Camel case<br>taglib uri="es.tld"<br>Attribute resultSet<br>must be a run-time<br>expression.                                                                                                    | <es:simplereport></es:simplereport>           |

**Table 5-2 Tag Changes for WebLogic Personalization Server 3.1 (Continued)**

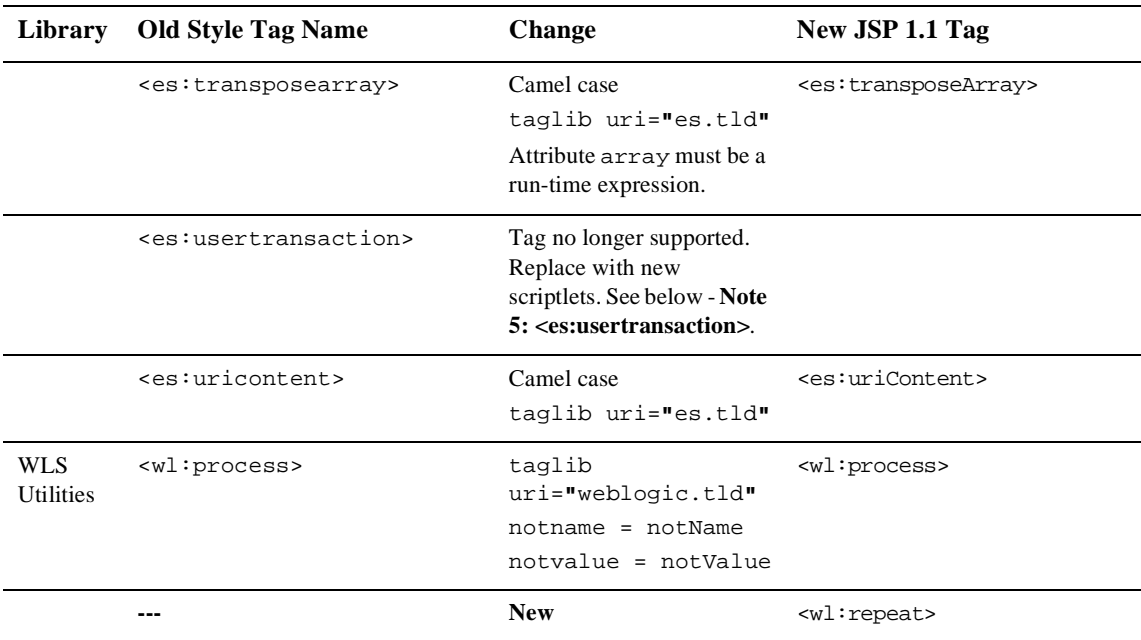

<span id="page-83-0"></span>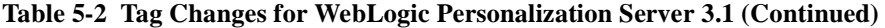

# **Additional Notes About JSP Tags**

## **Note 1: <pz:> Tags**

To use the  $\langle pz:div \rangle$  and  $\langle pz:contentSelection \rangle$  tags, you no longer need to have the JSP extended. You are no longer required to insert the following directive into your code:

 <%@ page extends="com.beasys.commerce.axiom.p13n.jsp.P13NJspBase"  $\frac{8}{6}$ .

(If you have already added this code, it does no harm to leave it.)

## <span id="page-84-0"></span>**Note 2: <es:condition>**

The  $\leq$   $\leq$  creating your own if statement.

#### **Old Usage**

<es:condition test=**"**schemaPortletNames.length>0**"**> </es:condition>

#### **New Usage**

```
<% if (schemaPortletNames.length>0) { %>
<% } %>
```
## **Note 3: <es:counter>**

If you were manipulating the counter variable within the <es:counter> tag, you will now need to use a scriptlet instead.

#### **Old Usage**

```
<es:counter id="colIter" minCount="0"
maxCount="<%=numOfCols%>">
colIter++;
</es:counter>
```
#### **New Usage**

```
<\nfor (int colIter = 0; colIter<numOfCols; colIter++) {
colIter++; 
} 
\frac{6}{6}
```
## **Note 4: <es:preparedStatement>**

The new  $\leq$  es: preparedStatement is a includes two new scriptlets. In addition, this tag no longer supports the "pool" attribute. (The pool defined in commerce.propeties as "commerce.jdbc.pool.name" is used for connections.)

#### **Old Usage**

```
<es:preparedstatement id="ps" sql"<%=bookmarkBean.QUERY%>"
pool="commercePool">
\epsilon %
```

```
 bookmarkBean.createQuery(ps, owner);
     java.sql.ResultSet resultSet = ps.executeQuery();
     bookmarkBean.load(resultSet);
%>
</es:preparedstatement>
```
#### **New Usage**

```
<es:preparedStatement id="ps" sql="<%=bookmarkBean.QUERY%>">
<%@ include file="startPreparedStatement.inc" %>
<\frac{6}{6} bookmarkBean.createQuery(ps, owner);
     java.sql.ResultSet resultSet = ps.executeQuery();
     bookmarkBean.load(resultSet);
%>
<%@ include file="endPreparedStatement.inc" %>
</es:preparedStatement>
```
#### **Note 5: <es:usertransaction>**

The old <es:usertransaction> tag is no longer supported. The following code illustrates how to create equivalent functionality.

#### **Old Usage**

```
<es:usertransaction>
---- body of page -------- 
</es:usertransaction>
```
#### **New Usage**

```
<\,^{\circ}_{\circ}setSessionValue(com.beasys.commerce.axiom.jsp.JspConstants.
USER_TRANS_TIMEOUT, "500",request);
// tx timeout defaults to 600 sec. without above line 
%> 
<%@ include file="startUserTransaction.inc" %>
---- body of page -------- 
<%@ include file="endUserTransaction.inc" %>
```
# **Index**

 [DeploymentDescriptors ??–3-15](#page-40-0)  [tag, changes in 3.1 3-16,](#page-41-0) [5-9](#page-70-0)  [tag, changes in 3.2 2-4,](#page-23-0) [5-7](#page-68-0)  [tag, changes in 3.5 1-10,](#page-17-0) [1-11,](#page-18-0) [5-2,](#page-63-0) [5-3](#page-64-0)  [tag, new attribute in 3.2 2-4,](#page-23-0) [5-7](#page-68-0)  [tag, new in 3.2 5-7](#page-68-0) tags, changes in 3.[1 3-16](#page-41-0) tags, changes in 3.[1 3-8](#page-33-0)  [tags, changes in 3.2 2-4](#page-23-0) tags, changes in 3.[5 1-11](#page-18-0) tags, changes in 3.[5 1-11,](#page-18-0) [5-2](#page-63-0)

## **Symbols**

 $\langle$ il8n> tags, changes in 3.1 3-16

## **A**

[advice request lookup names supported in 3.1](#page-34-0)  3-9 advislets [added in 3.1 3-10](#page-35-0) Advisor [overview for 3.1 3-8](#page-33-0) Advisor APIs [changes in 3.1 3-9](#page-34-0) [Advisor Session Bean, new in 3.1 3-8](#page-33-0) [AND in Rules Editor in 3.1 3-11](#page-36-0) [Application Initialization Property Sets 3-4](#page-29-0) [application.xml file in 3.5 1-4](#page-11-0) [\\_APPLICATION\\_INIT property set 3-5](#page-30-0) [attributes for tags changed in 3.1 5-12](#page-73-0)

## **B**

[baseHref attribute in 3.2 5-7](#page-68-0) BLOBS [migration issues 1-11](#page-18-0) [Broadbase 2-3](#page-22-0) BulkLoader [changes in 3.1 3-16](#page-41-0)

## **C**

[camel-case attributes in 3.1 5-13](#page-74-0) classifier rules [new in 3.1 3-11](#page-36-0) [CLOBS, migration issues 1-11](#page-18-0) [<cm:getProperty> tag 5-7](#page-68-0)  $\langle$ cm:printDoc $>$  tag 5-7, [5-12](#page-73-0) [<cm:select> tag 3-12](#page-37-0) [<cm:selectById> tag 3-12](#page-37-0) [compatibility of tag libraries between](#page-67-0)  versions 5-6 [ConfigurableEntity interface, changes in 3.1](#page-40-0)  3-15 [connection pools in 3.1 3-13](#page-38-0) [Content interface, changes in 3.1 3-15](#page-40-0) Content Management [changes in 3.1 3-12](#page-37-0) [changes to tag attributes in 3.1 5-12](#page-73-0) [content cache 3-12](#page-37-0) [Interwoven Content Express 2-3](#page-22-0) [new features 3-12](#page-37-0) [new tag libraries in 3.2 2-4](#page-23-0)

[readOnly content tag in 3.1 3-13](#page-38-0) [retrieve Content 3-12](#page-37-0) [retrieve Documents 3-12](#page-37-0) [support for non-EJB context objects in](#page-38-0)  3.1 3-13 [tag changes in 3.2 5-7](#page-68-0) content selector rules [new in 3.1 3-11](#page-36-0) createRequestTemplate method [parameter changes in 3.1 3-9](#page-34-0) [Personalization Adviser versus Adviser](#page-35-0)  3-10

## **D**

Database Schemas [upgrading 4-1](#page-44-0) databases [migrating schemas for 3.1 3-17](#page-42-0) [migrating schemas for 3.2 2-4](#page-23-0) [migrating schemas for 3.5 1-11](#page-18-0) [migrating schemas from 2.0.1 to 3.1.1 4-](#page-45-0) 2 [migrating schemas from 2.0.1 to 3.2 4-4](#page-47-0) [migrating schemas from 3.1.1 to 3.1.2 4-](#page-48-0) 5 [migrating schemas from 3.2 to 3.5 4-14](#page-57-0) [\\_DEFAULT\\_APP\\_INIT 3-4,](#page-29-0) [3-6](#page-31-0) [\\_DEFAULT\\_PORTAL\\_INIT 3-4,](#page-29-0) [3-6](#page-31-0) [defaultWebApp directory changes in 3.5 1-5](#page-12-0) Deployment Descriptor [DocumentManager EJB 3-14](#page-39-0) [deployment descriptor locations in 3.5 1-4](#page-11-0) Deployment Descriptors [changes in 3.1 3-13](#page-38-0) [Document EJB deprecated in 3.1 3-14](#page-39-0) [DocumentManager EJB usage in 3.1 3-](#page-39-0) 14 [EJB deployment descriptor changes in](#page-38-0)  3.1 3-13 Destination Determiner

[backward compatibility 3-4](#page-29-0) [dynamic flow determination in 3.1 3-3](#page-28-0) Destination Determiner property [overview 3-4](#page-29-0) [setting parameters for portal or](#page-31-0)  application 3-6 Destination Handler [backward compatibility 3-4](#page-29-0) [dynamic flow handling in 3.1 3-3](#page-28-0) [overview 3-5](#page-30-0) [setting parameters for portal or](#page-31-0)  application in 3.1 migration 3-6 [destination values, changing 3-3](#page-28-0) [directory structure changes to 3.5 1-2](#page-9-0) [docPool in 3.1 3-13](#page-38-0) [DocPoolDriver changes in 3.1 3-15](#page-40-0) [DocPoolURL changes in 3.1 3-15](#page-40-0) [Document EJB deployment descriptor](#page-39-0)  changes in 3.1 3-14 [Document interface, changes in 3.1 3-15](#page-40-0) [Document Manager, EJB deployment](#page-39-0)  descriptor changes in 3.1 3-14 [Documentum and Interwoven Content](#page-22-0)  Express 2-3 [dumprules32 script, migrating rules to 3.5 1-](#page-15-0) 8

## **E**

[E-Business Control Center overview for 3.5](#page-12-0)  1-5 [EJB Deployment Descriptors, changes in 3.1](#page-38-0)  3-13 [EJB JAR file location in 3.5 1-4](#page-11-0) EJB variables [document changes in 3.1 3-14](#page-39-0) [document manager changes in 3.1 3-14](#page-39-0) [document schema changes in 3.1 3-13](#page-38-0) [e-marketing with Broadbase 2-3](#page-22-0)  $<$ es: $>$  prefix 5-12  $\langle$ es:isNull $>$  tag 5-12

 $\epsilon$ s:notNull> tag 5-12 [esp: prefix 5-12](#page-73-0) [<es:preparedStatement> tag 5-7,](#page-68-0) [5-23,](#page-84-0) [5-12](#page-73-0)  $\leq$ es:condition $\geq$  tag 5-23 [<es:counter> tag 5-23](#page-84-0) [<es:usertransaction> tag 5-24](#page-85-0)

## **F**

Flow Manager [features in 3.1 3-2](#page-27-0) [hot-deployment 3-3](#page-28-0) [migration to 3.1 3-5](#page-30-0) [new tag libraries in 3.2 2-4](#page-23-0) [overview, 3.1 3-2](#page-27-0) [property sets used in 3.1 3-4](#page-29-0) [registering a new portal 3-3](#page-28-0) [tag changes in 3.2 5-7](#page-68-0) [web application deployment for 3.1](#page-32-0)  migration 3-7 [Webflow support in 3.1 3-3](#page-28-0) [<fm:getApplicationURI> tag 5-7](#page-68-0) [<fm:getCachedAttribute> tag 5-8](#page-69-0) [<fm:getSessionAttribute> tag 5-8](#page-69-0) [<fm:removeCachedAttribute> tag 5-8](#page-69-0) [<fm:removeSessionAttribute> tag 5-8](#page-69-0) [<fm:setCachedAttribute> tag 5-8](#page-69-0) [<fm:setSessionAttribute> tag 5-8](#page-69-0)

## **G**

[Group interface, changes in 3.1 3-15](#page-40-0)

## **H**

[hot deployment in Flow Manager 3-3](#page-28-0) [HotSpot and JDK version 2-2](#page-21-0) [HTTP request, evaluating 3-4](#page-29-0)

## **I**

 $\langle$ i18n:getMessage $>$  tag 5-10

 $\langle$ i18n:localize $>$  tag 5-10 [in 3.1 3-12](#page-37-0) [internationalization, new tags in 3.1 5-9](#page-70-0) [Interwoven Content Express 2-3](#page-22-0)

## **J**

[JAR file location in 3.5 1-4](#page-11-0) [Java classes deprecated in 3.1 3-9](#page-34-0) JavaServer Page (JSP) [changes to tag libraries 5-11](#page-72-0) [new naming conventions 5-11](#page-72-0) [jdbc/docPool changes in 3.1 3-15](#page-40-0) [JDK version and HotSpot Server 2-2](#page-21-0) JSP Service Manager [deprecated in 3.1 3-2](#page-27-0) [JSPs, see tag libraries 5-2](#page-63-0)

## $\mathbf{L}$

[lookup names supported in 3.1 3-9](#page-34-0)

## **M**

[marketing with Broadbase 2-3](#page-22-0)

## **N**

[naming conventions for tags in 3.1 5-11](#page-72-0)

## **O**

object interfaces [changes in 3.1 3-15](#page-40-0) [OR in Rules Editor in 3.1 3-11](#page-36-0) Oracle [migrating schemas for 3.1 3-17](#page-42-0) [migrating schemas for 3.2 2-4](#page-23-0) [migrating schemas for 3.5 1-11](#page-18-0) [migrating schemas from 2.0.1 to 3.1.1 4-](#page-45-0) 2 [migrating schemas from 2.0.1 t](#page-73-0)[o 3.2 4-4](#page-47-0) [migrating schemas from 3.1.1 to 3.1.2 4-](#page-48-0) 5 [migrating schemas from 3.2 to 3.5 4-14](#page-57-0) [migration issues with BLOBs and](#page-18-0)  CLOBs 1-11 [upgrading database schemas 4-1](#page-44-0)

## **P**

performance [JDK and HotSpot Server 2-2](#page-21-0) Personalization Advisor [changes in 3.1 3-8](#page-33-0) [Java classes deprecated in 3.1 3-9](#page-34-0) Personalization Agents [changes in 3.1 3-10](#page-35-0) [Pipeline and Webflow Editor 2-3](#page-22-0) [pipeline.properties file, modifying 2-3](#page-22-0) portal [registering 3-3](#page-28-0) [setting parameters 3-6](#page-31-0) Portal Service Manager [deprecated in 3.1 3-2](#page-27-0) prefix [es: 5-12](#page-73-0) [esp: 5-12](#page-73-0) [pz: 5-12](#page-73-0) [primitive type changes to tags in 3.1 5-14](#page-75-0) [processing, invoking using Destination](#page-30-0)  Handler property 3-5 property sets [added in 3.1 3-4](#page-29-0) [creating new in 3.1 migration 3-5](#page-30-0) [forcing reload 3-5](#page-30-0) [new tags in 3.1 5-9](#page-70-0) [relationship with rule sets 3-11](#page-36-0) [PropertyCase changes in 3.1 3-15](#page-40-0) [<ps:getPropertySetNames> tag 5-9](#page-70-0)  $\langle \text{pt:}^* \rangle$  tags 5-12, [5-13](#page-74-0) [public\\_html changes in 3.5 1-5](#page-12-0)  $\langle$ pz:\*> tags 5-22, [5-13,](#page-74-0) [5-22](#page-83-0)

[pz: prefix 5-12](#page-73-0) [pzTechnique parameter, changes in 3.1 3-9](#page-34-0)

## **R**

[result attribute 5-12](#page-73-0) [resultId and resultType parameters 5-7](#page-68-0) [resultId attribute 5-12](#page-73-0) rule sets [changes in 3.1 3-11](#page-36-0) [relationship with property sets 3-11](#page-36-0) [terminology changes in 3.1 3-12](#page-37-0) rule sheet [terminology changes in 3.1 3-12](#page-37-0) rules [AND/OR issues for migration to 3.5 1-9](#page-16-0) [migrating 3.2 to 3.5 1-6](#page-13-0) Rules Editor [changes in 3.1 3-11](#page-36-0) [using And or Or as connectors in 3.1 3-](#page-36-0) 11 [Rules Editors, changes in 3.5 1-6](#page-13-0) Rules Manager [replacement in 3.5 1-5](#page-12-0)

## **S**

schemas [migrating schemas for 3.1 3-17](#page-42-0) [migrating schemas for 3.2 2-4](#page-23-0) [migrating schemas for 3.5 1-11](#page-18-0) [migrating schemas from 2.0.1 to 3.1.1 4-](#page-45-0) 2 [migrating schemas from 2.0.1 to 3.2 4-4](#page-47-0) [migrating schemas from 3.1.1 to 3.1.2 4-](#page-48-0) 5 [migrating schemas from 3.2 to 3.5 4-14](#page-57-0) [SmartBMP class changes in 3.1 3-15](#page-40-0)

## **T**

tables [migrating schemas for 3.1 3-17](#page-42-0) [migrating schemas for 3.2 2-4](#page-23-0) [migrating schemas for 3.5 1-11](#page-18-0) [migrating schemas from 2.0.1 to 3.1.1 4-](#page-45-0)  $\mathfrak{D}$ [migrating schemas from 2.0.1 to 3.2 4-4](#page-47-0) [migrating schemas from 3.1.1 to 3.1.2 4-](#page-48-0) 5 [migrating schemas from 3.2 to 3.5 4-14](#page-57-0) [tag attributes and camel casing in 3.1 5-13](#page-74-0) tag libraries [attribute changes in 3.1 5-12](#page-73-0) [changes in 3.1 3-16,](#page-41-0) [5-11](#page-72-0) [changes in 3.2 5-6](#page-67-0) [changes in 3.5 1-10,](#page-17-0) [5-2](#page-63-0) [compatibility between versions 5-6](#page-67-0) [migration issues 5-6](#page-67-0) [migration roadmap for 3.1 5-15](#page-76-0) [naming conventions in 3.1 5-11](#page-72-0) [new in 3.1 5-8](#page-69-0) [new in 3.2 5-6](#page-67-0) [primitive type changes in 3.1 5-14](#page-75-0) tag library descriptors [cm.tld 5-14](#page-75-0) [es.tld 5-13](#page-74-0) [esp.tld 5-13](#page-74-0) [pz.tld 5-14](#page-75-0) [um.tld 5-13](#page-74-0) [weblogic.tld 5-13](#page-74-0) [tag library descriptors, new in 3.1 5-13](#page-74-0) tags [attribute changes 5-12](#page-73-0) [camel-case attributes 5-13](#page-74-0) [changes to JSP tag library 5-11](#page-72-0) [migration roadmap for 3.1 5-15](#page-76-0) [new Internationalization 5-9](#page-70-0) [new JSP tags for version 3.1 5-8](#page-69-0) [new Property Set Management 5-9](#page-70-0)

[new WebLogic Utility 5-10](#page-71-0) [TAXWARE 2-2](#page-21-0) [terminology for tags in 3.1 5-11](#page-72-0) [transactionIsolationLevel attribute in 3.2 2-4,](#page-23-0)  [5-7](#page-68-0) ttl (time-to-live) property [overview 3-5](#page-30-0)

## **U**

 $\langle$ um:\* $>$  tags 5-12 [<um:getProperty> tag 5-12](#page-73-0)  [5-12](#page-73-0) [UseDataSource changes in 3.1 3-14](#page-39-0) User interface [changes in 3.1 3-15](#page-40-0) [User Management Schema tables updated in](#page-42-0)  3.1 3-17 [User Management, changes to tag attributes](#page-73-0)  in 3.1 5-12 Utility tag libraries [changes in 3.2 2-4,](#page-23-0) [5-7](#page-68-0)

## **V**

version of WebLogic Server [supported for 3.5 1-2](#page-9-0)

### **W**

[web pages, requirements for in 3.5 1-5](#page-12-0) [Webflow and Pipeline Editor 2-3](#page-22-0) [Webflow functionality in 3.1 3-3](#page-28-0) [webflow.properties file, modifying 2-3](#page-22-0) [WEB-INF contents in 3.5 1-4](#page-11-0) WebLogic Commerce Server [directory structure changes in 3.5 1-2](#page-9-0) [WebLogic Server](#page-40-0) [version supported for 3.5 1-2](#page-9-0) WebLogic Utilities [changes to tag attributes in 3.1 5-12](#page-73-0)

[new tags 5-10](#page-71-0) [weblogic.properties file 3-3](#page-28-0) WLCS\_USER table [migrating from 2.0.1 to 3.1.1 4-2](#page-45-0) [WLCS\\_USER table, changes in 3.1 3-17](#page-42-0) [wlcsApp directory changes in 3.5 1-4](#page-11-0) [wlcsDomain directory changes in 3.5 1-4](#page-11-0) [<wl:process> tag 5-13](#page-74-0) [<wl:repeat> 5-10](#page-71-0) [<wl:repeat> tag 5-10](#page-71-0)